~受注者編~

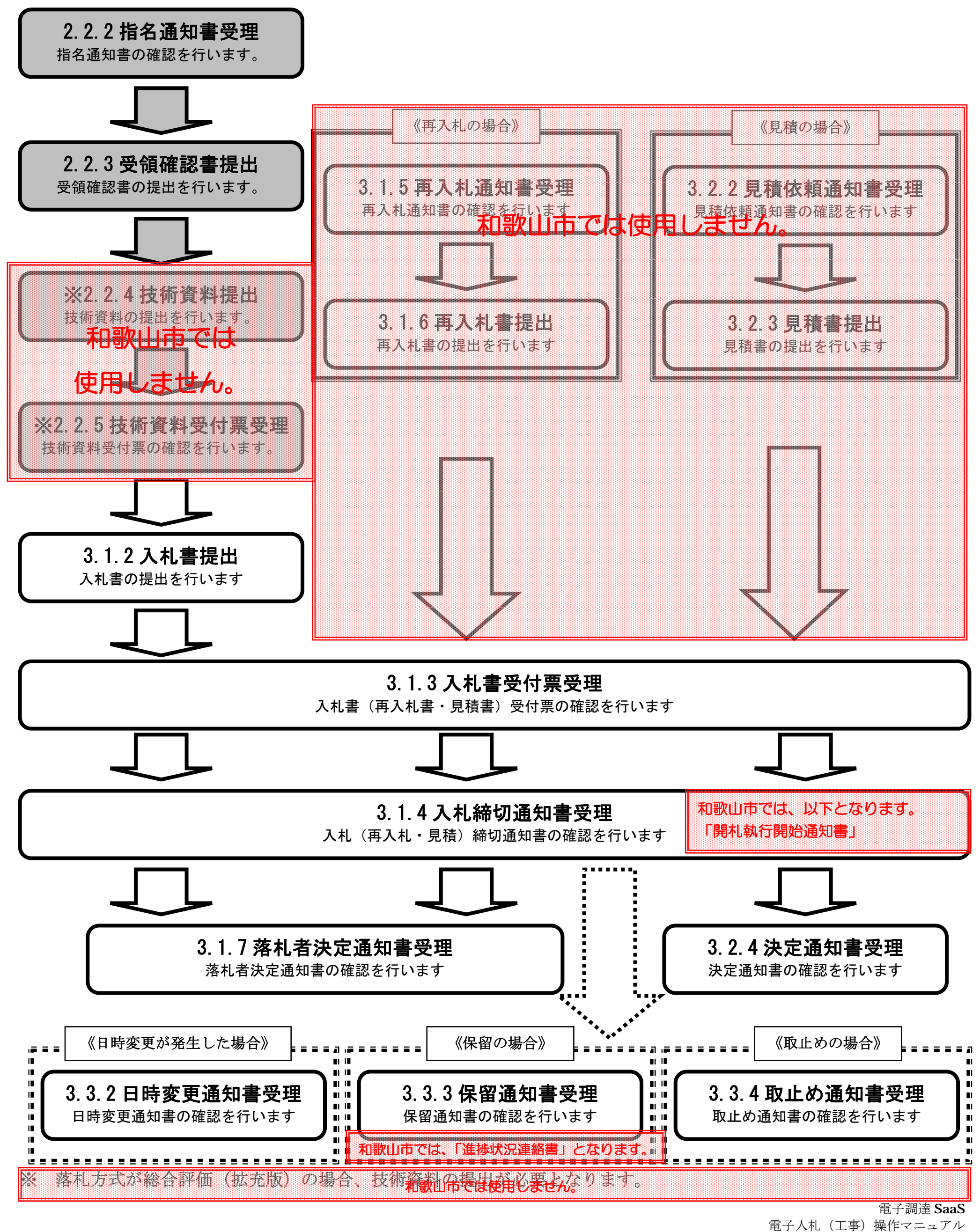

### **2.2. 通常型指名競争入札方式**

**2.2.1. 業務の流れ**

# **和歌山市では、「指名競争入札」となります。**

# **2.2.2. 指名通知書受理の流れ**

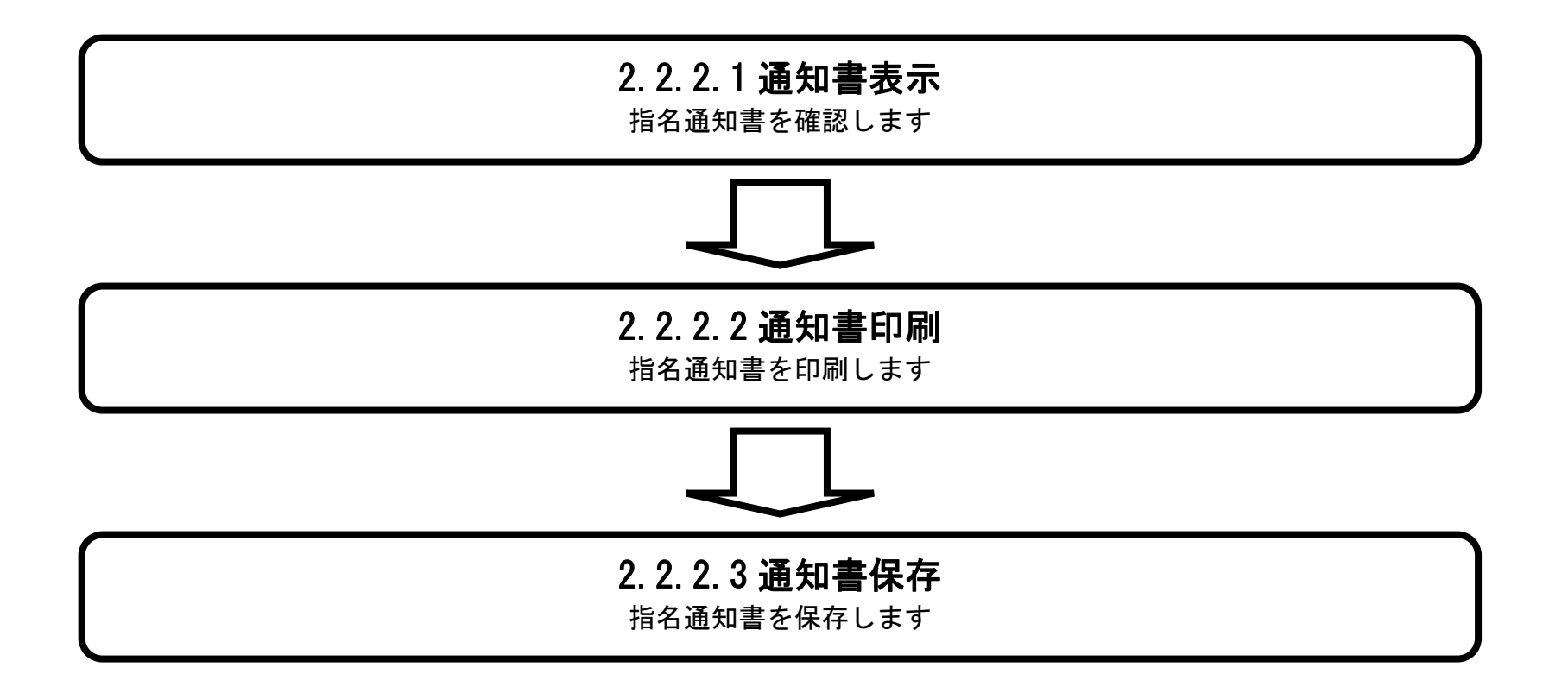

## 2.2.2.1. 指名通知書を確認するには?

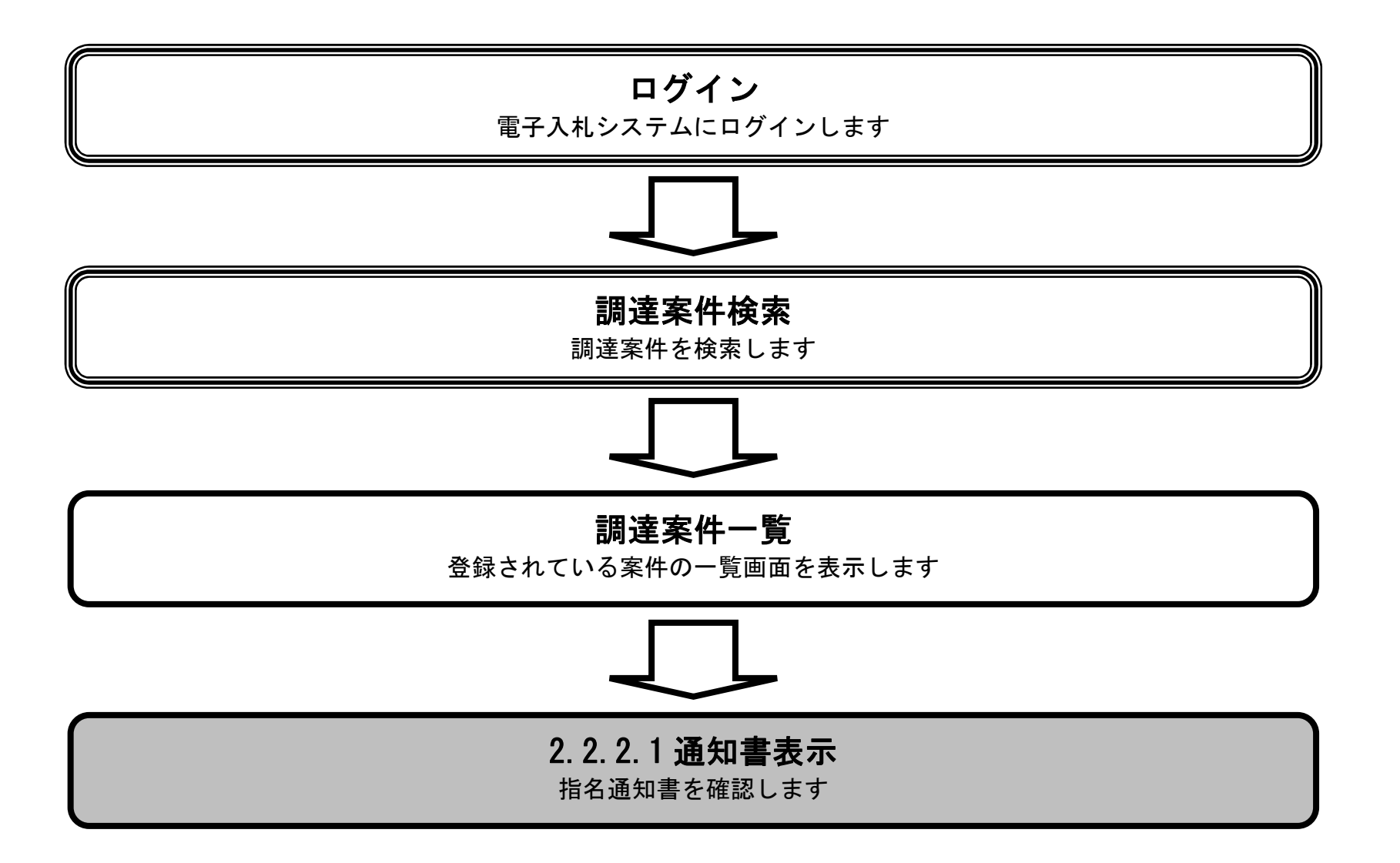

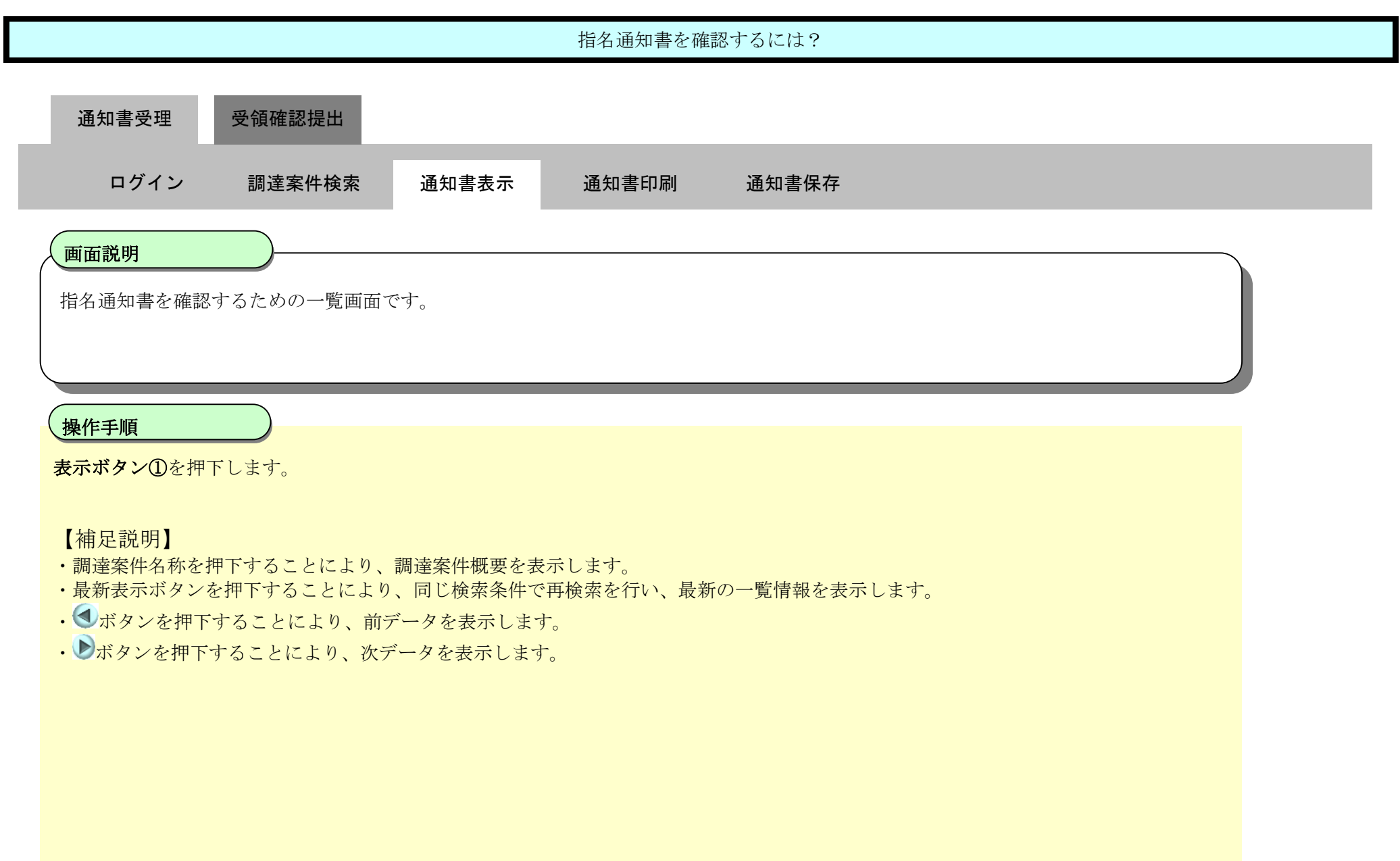

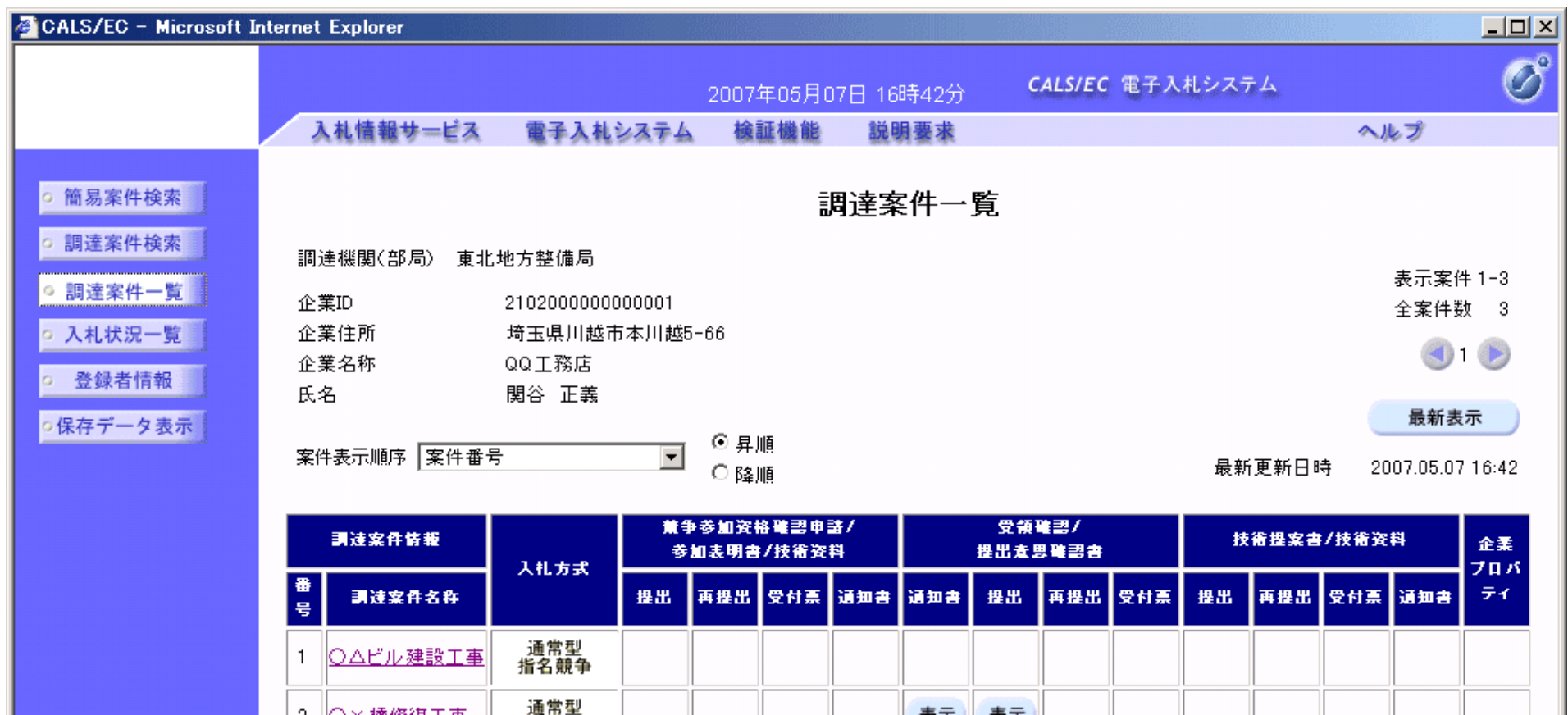

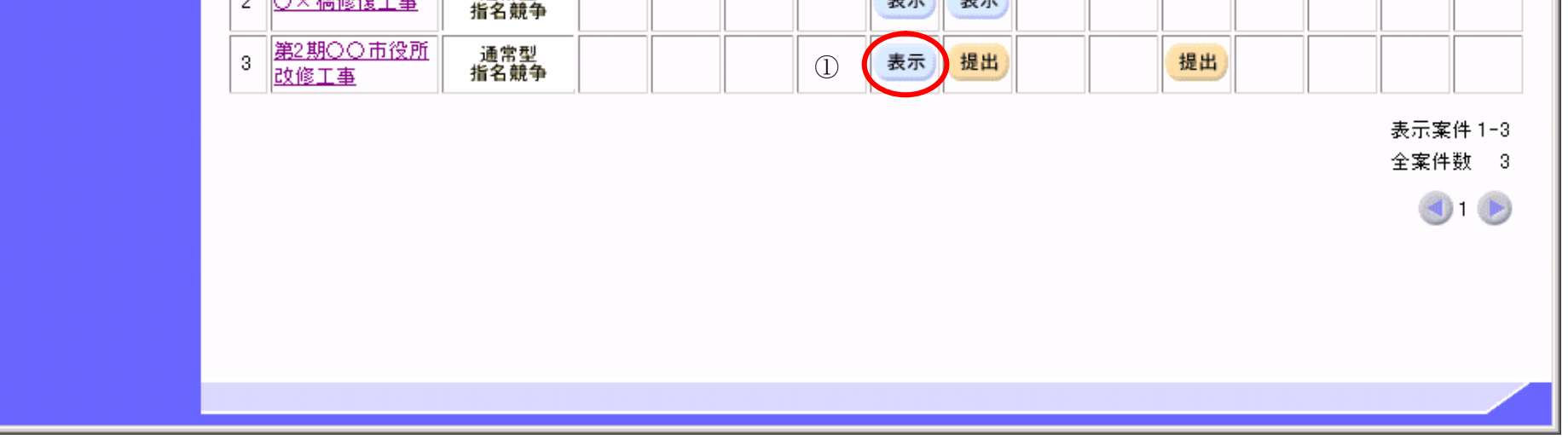

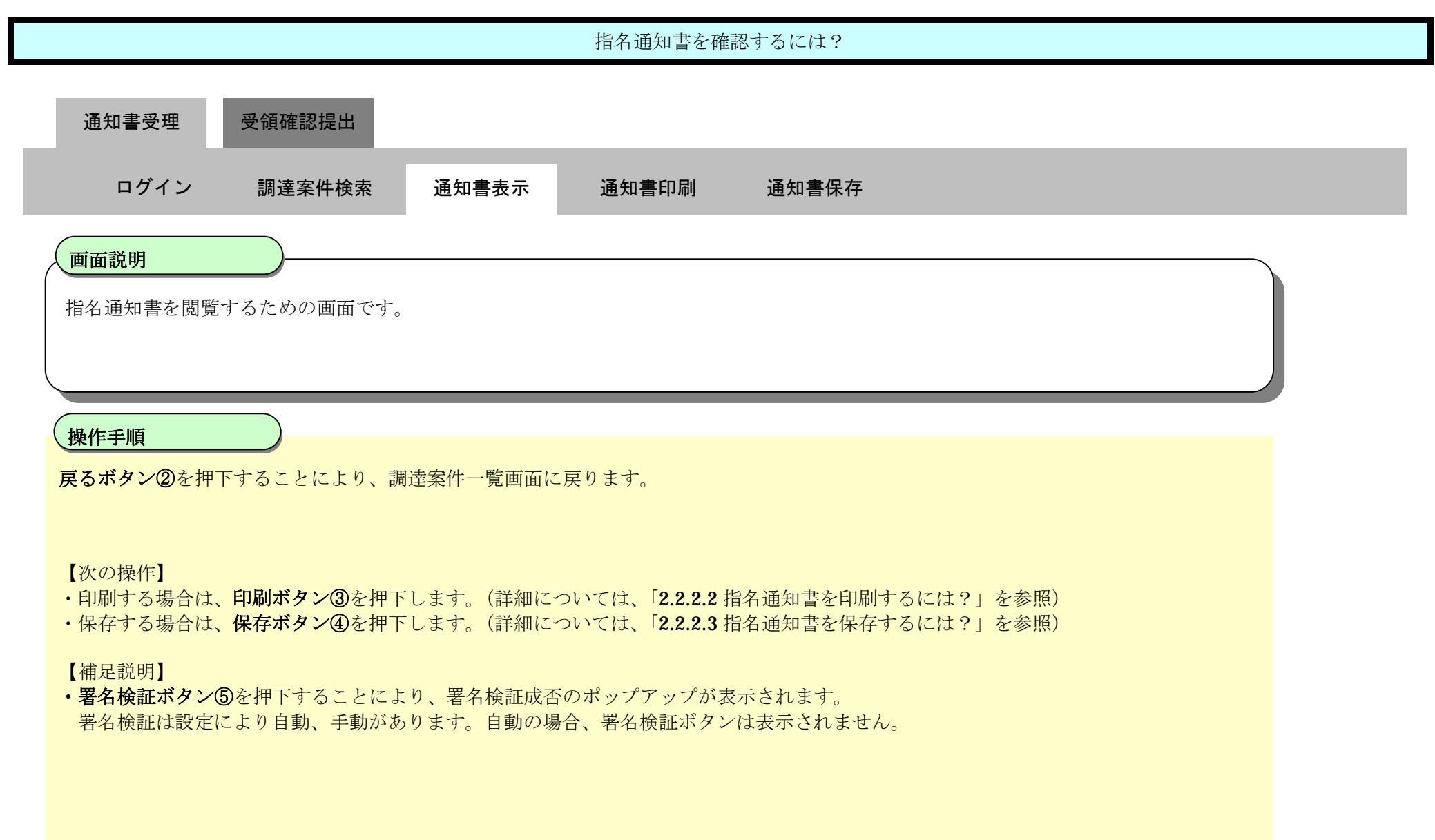

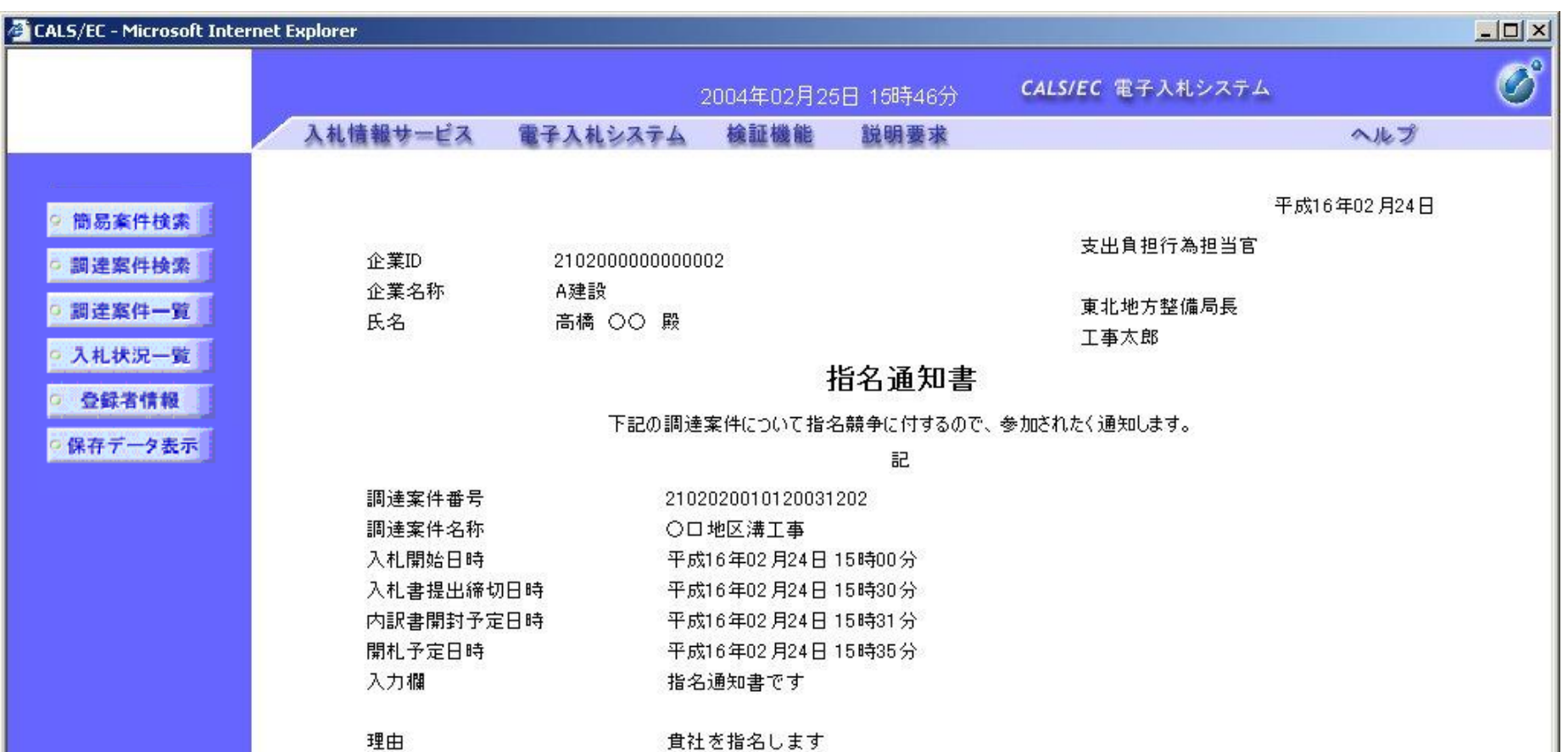

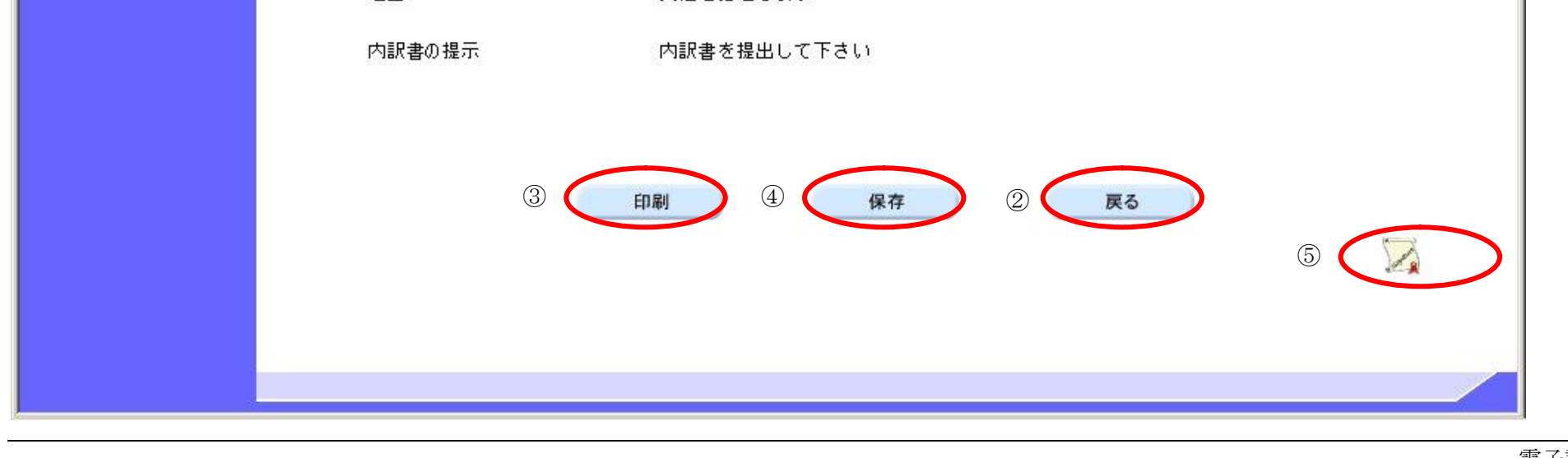

## 2.2.2.2. 指名通知書を印刷するには?

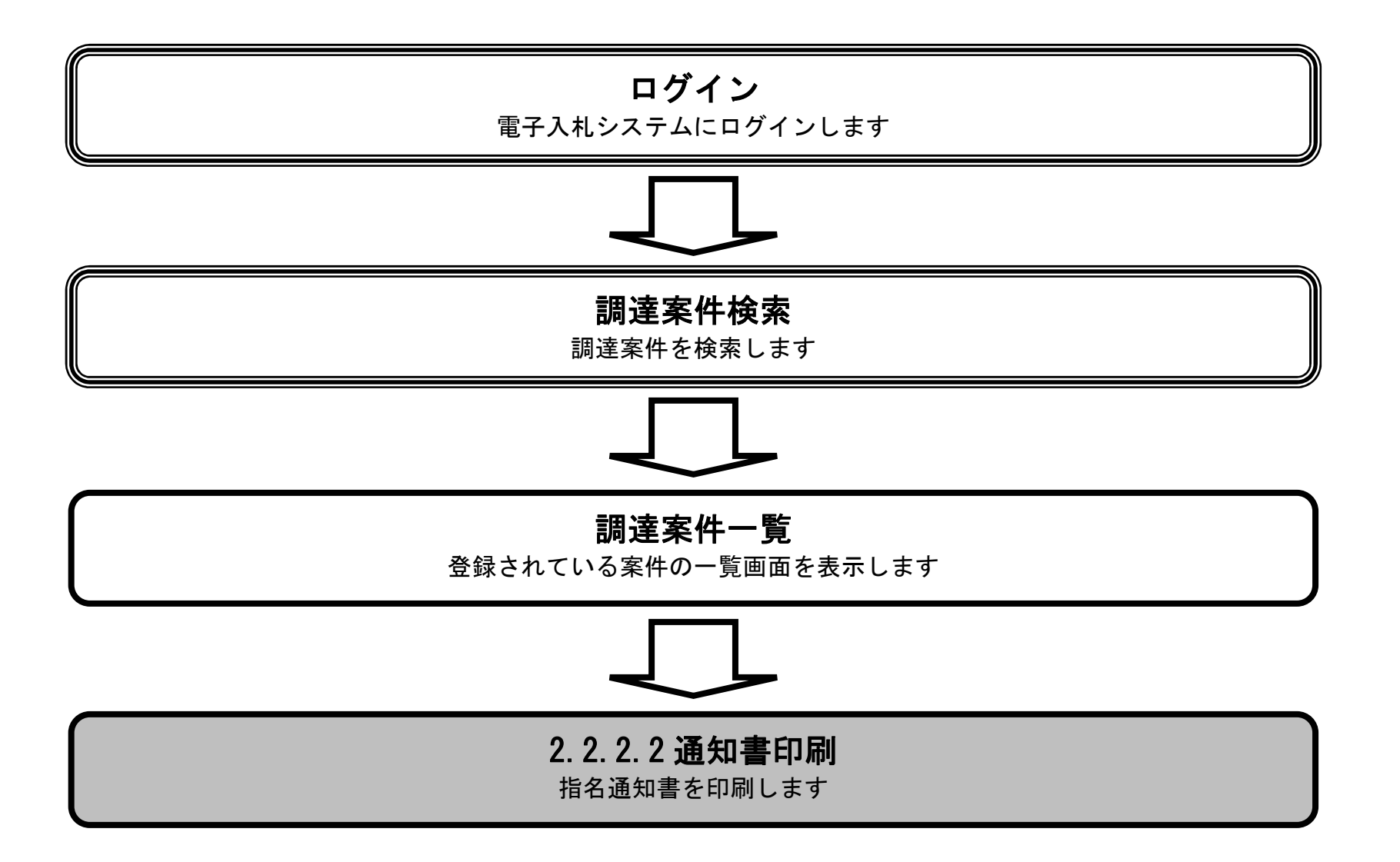

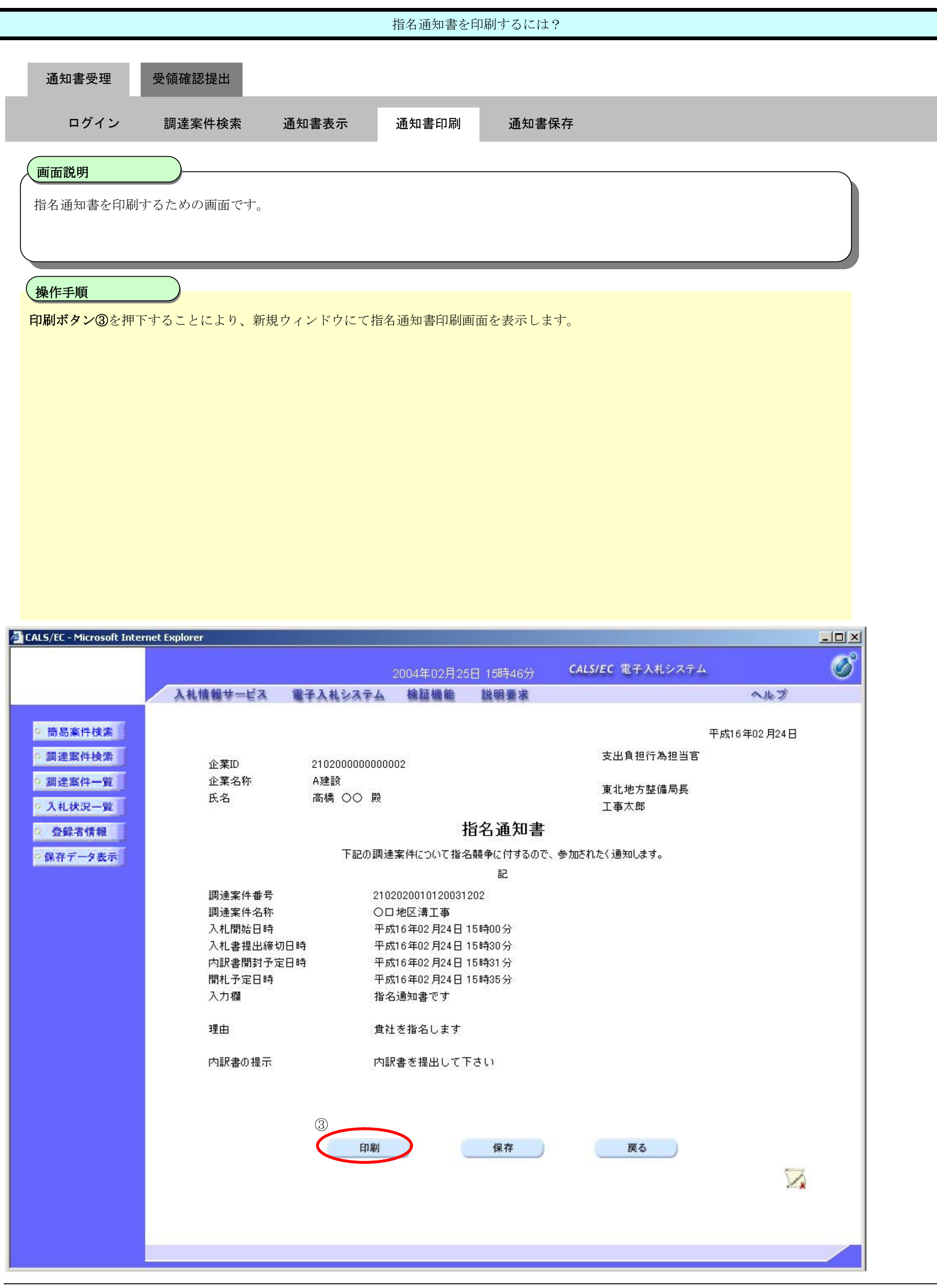

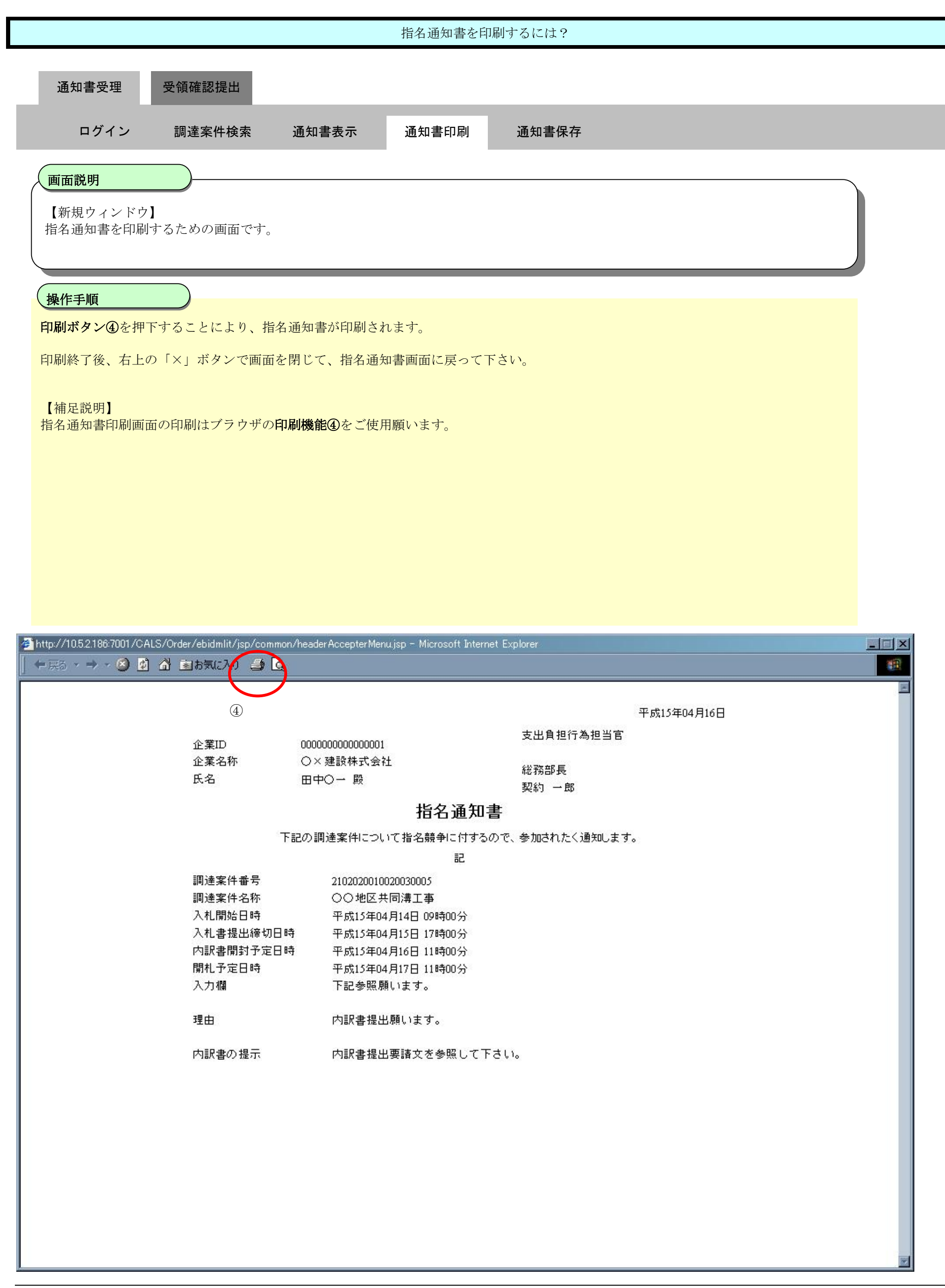

## 2.2.2.3. 指名通知書を保存するには?

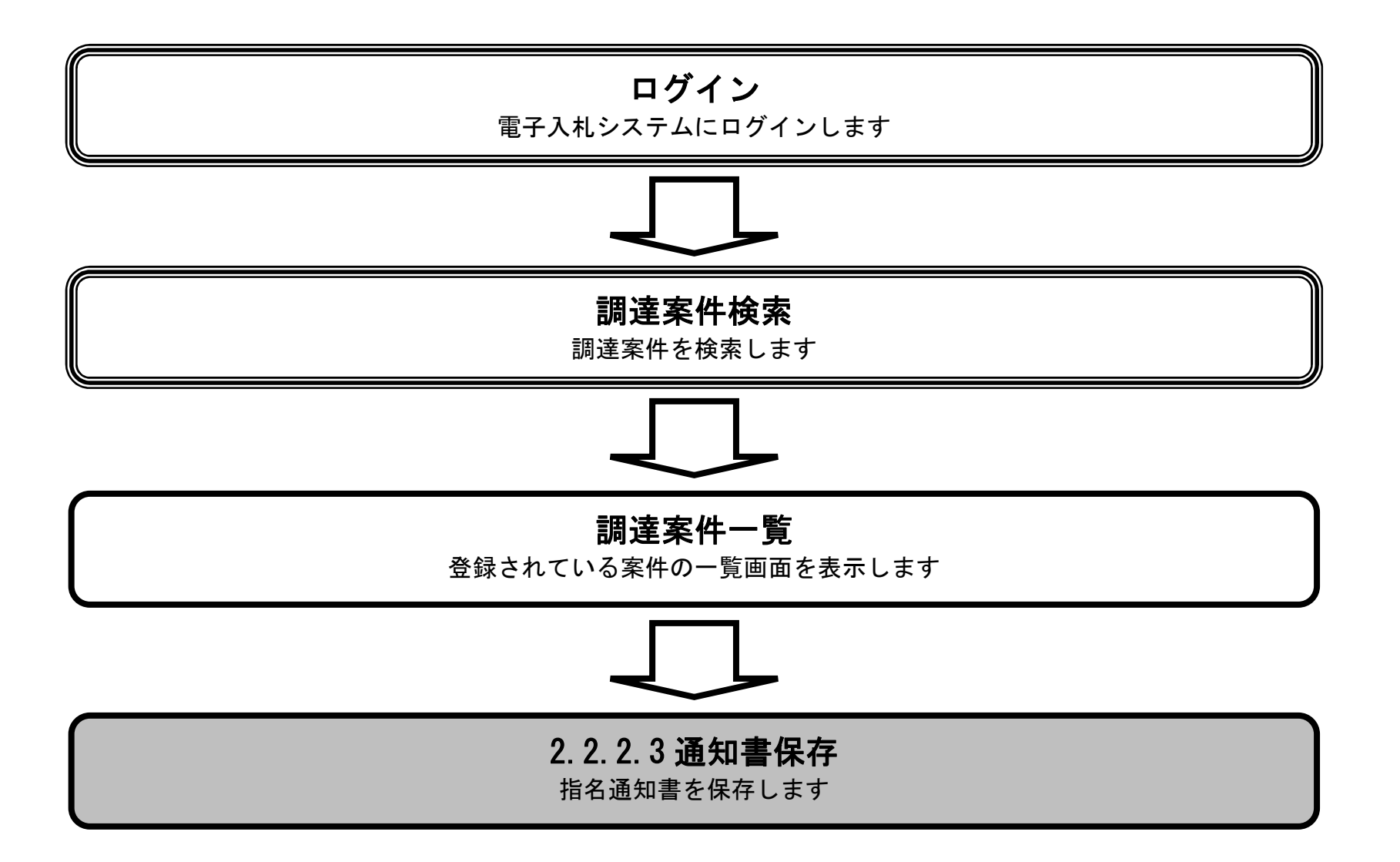

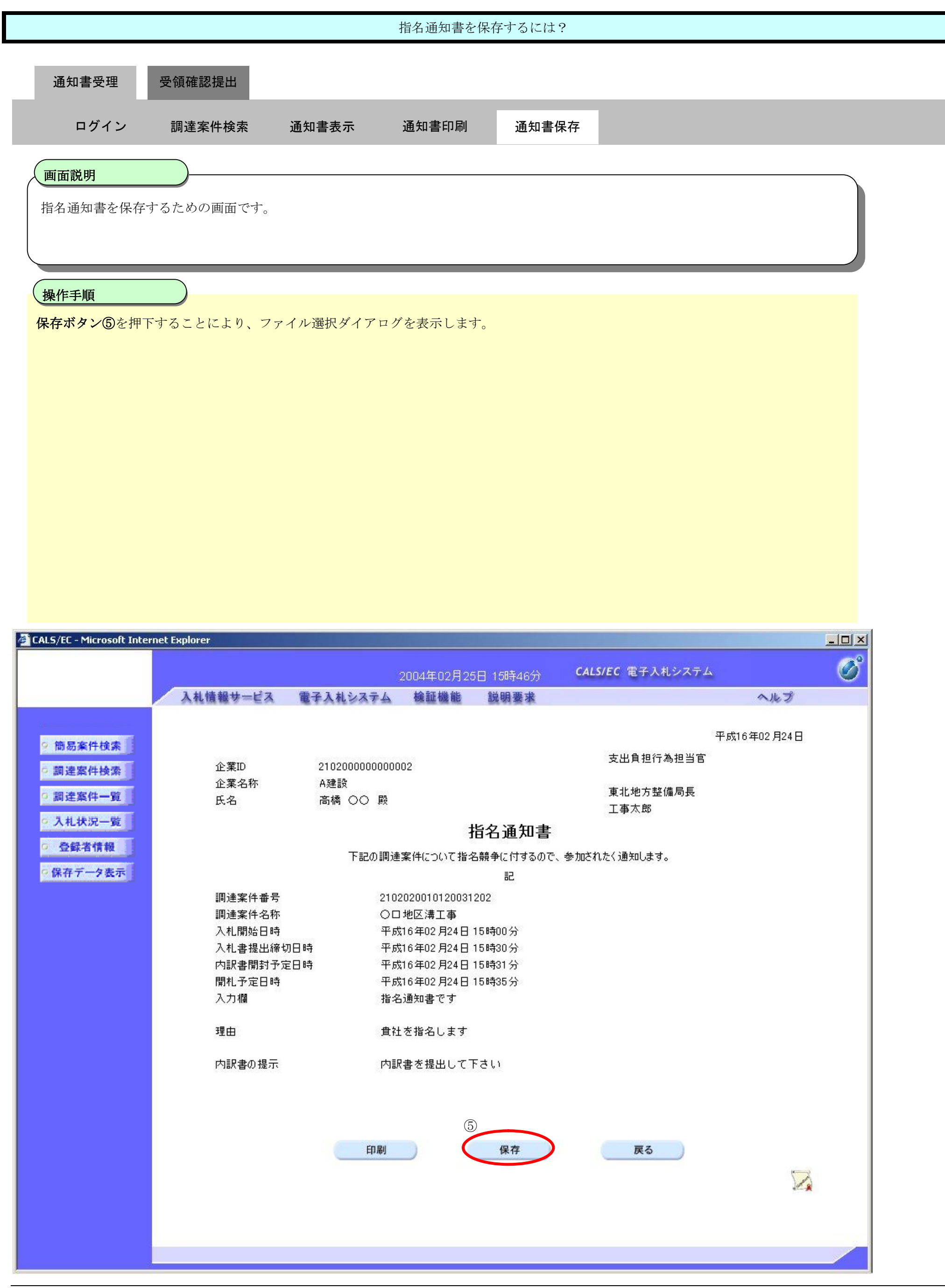

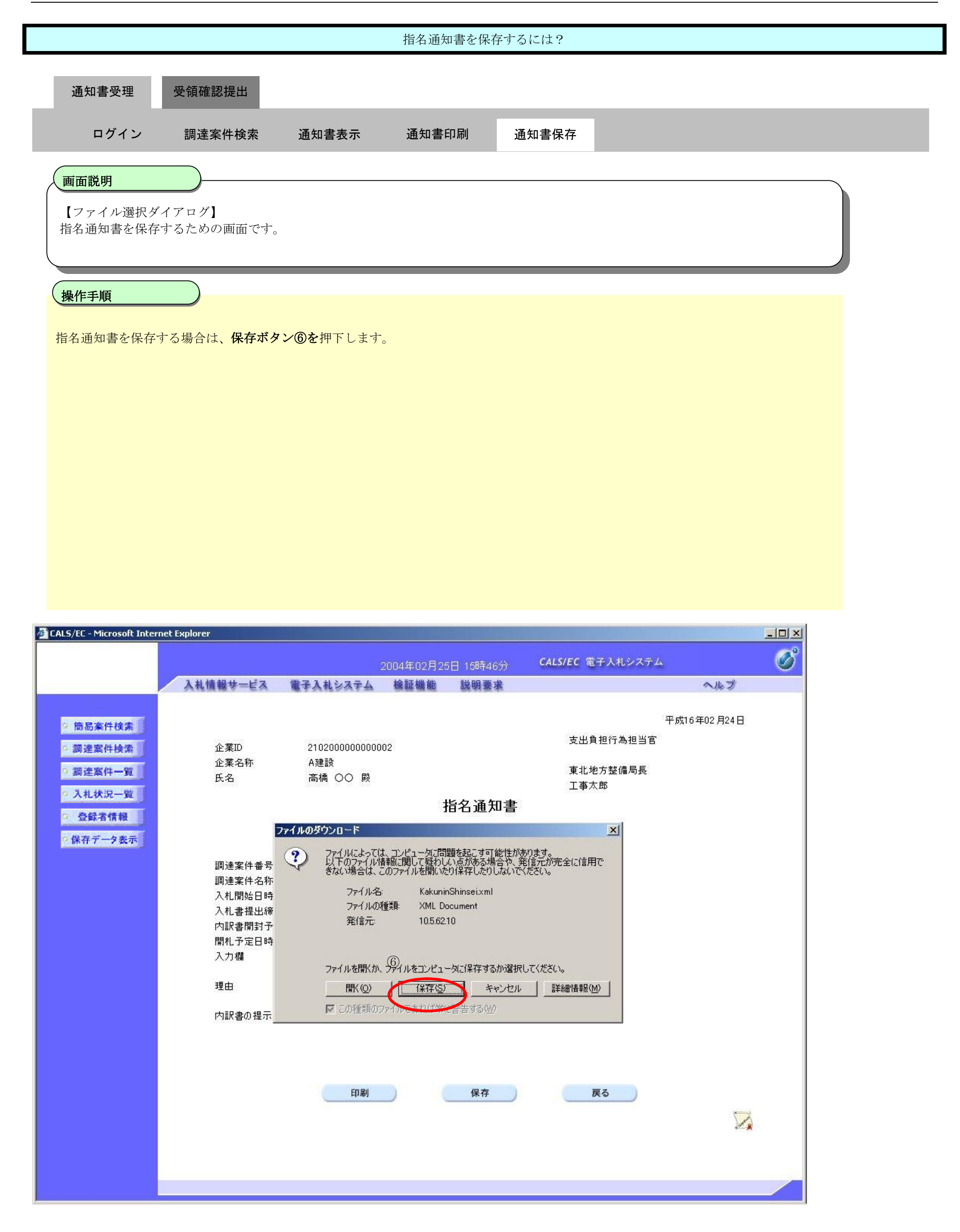

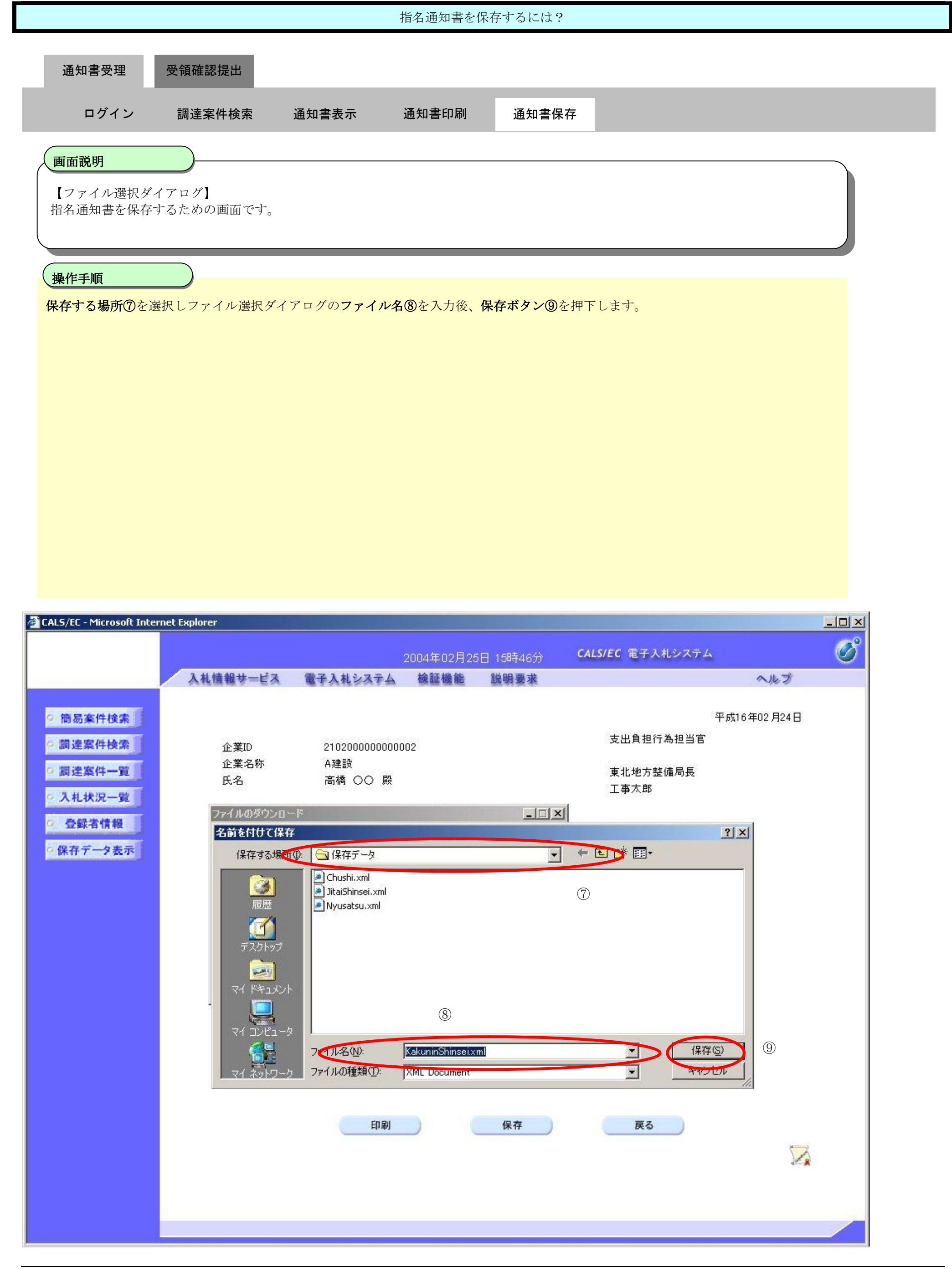

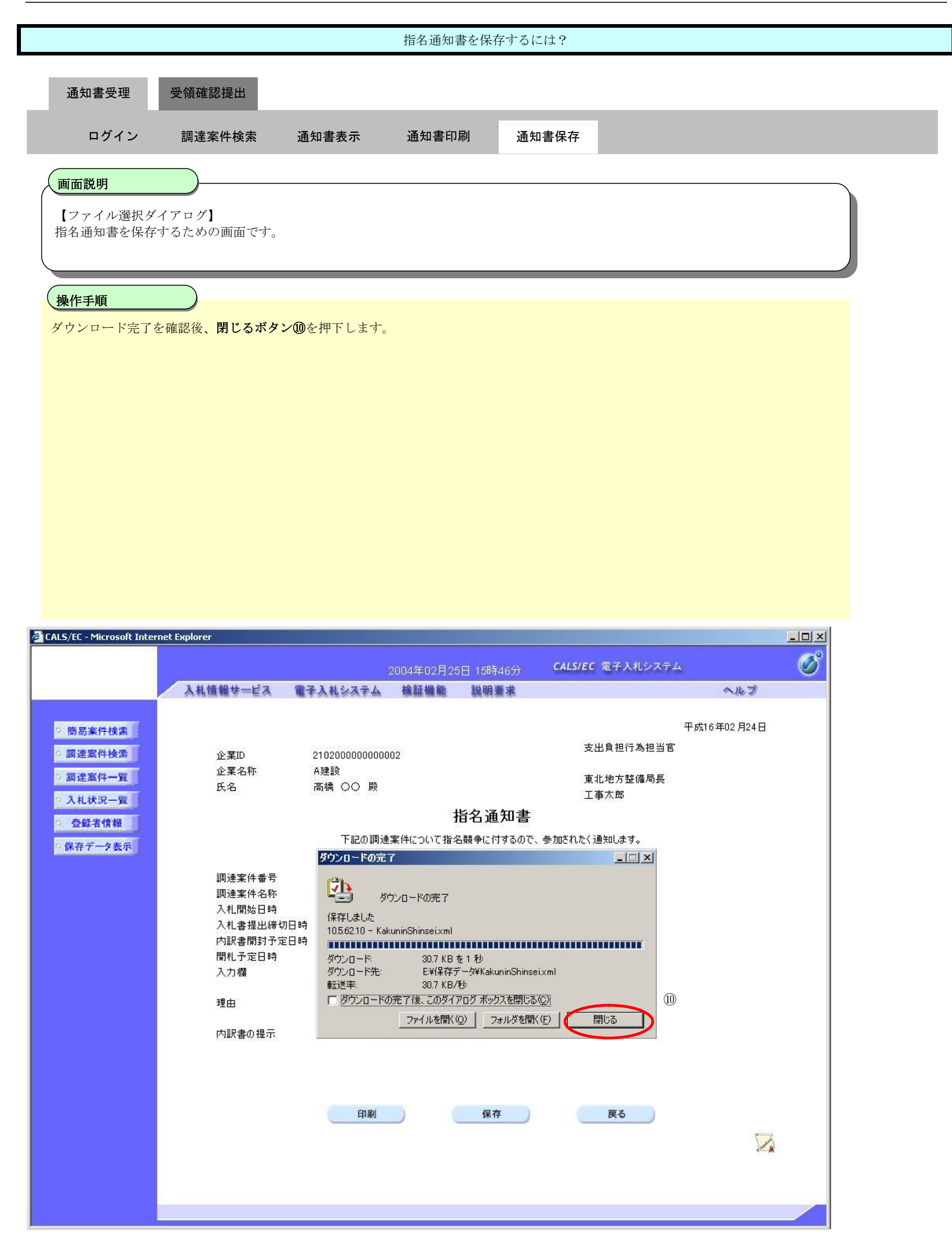

# **2.2.3. 受領確認書提出の流れ**

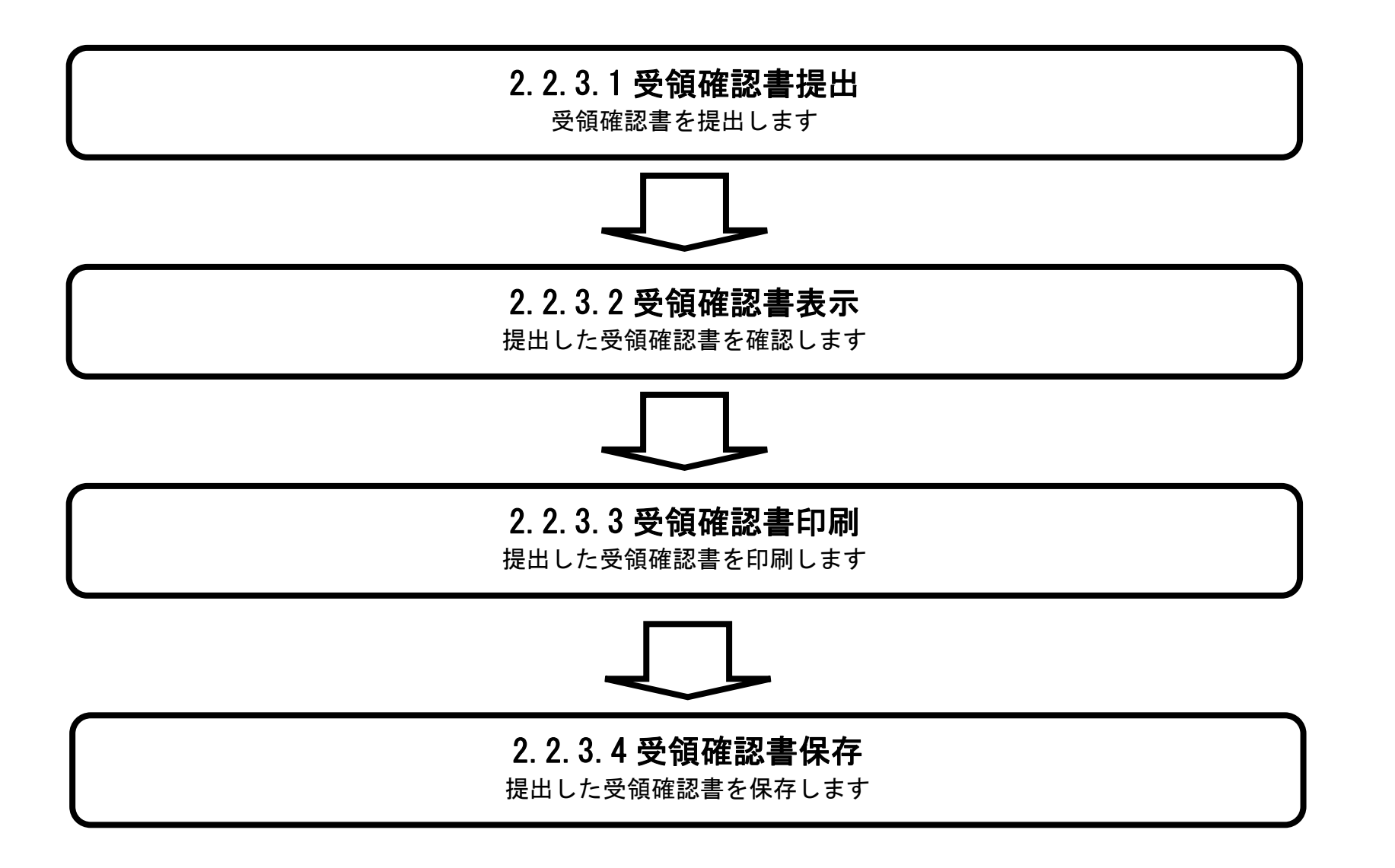

## 2.2.3.1. 受領確認書の提出をするには?

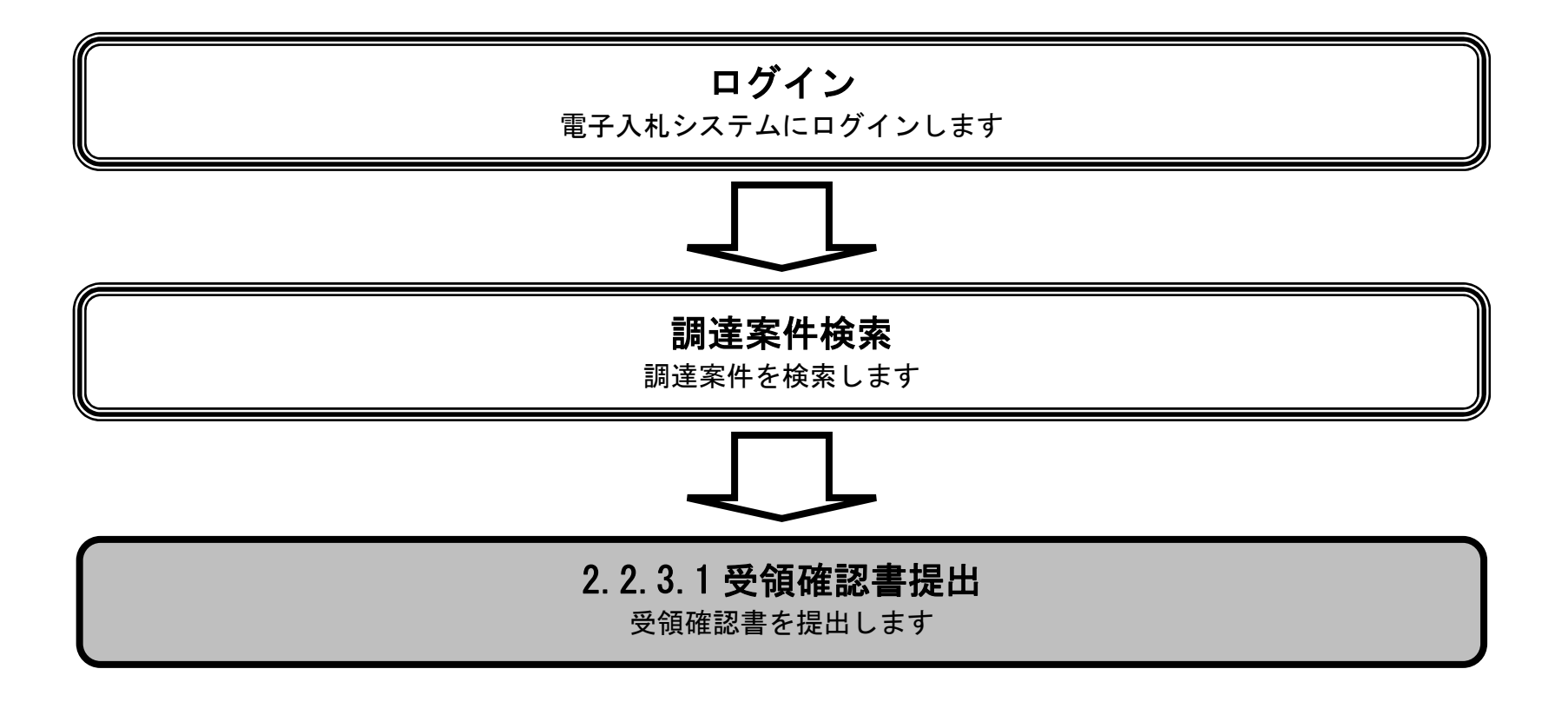

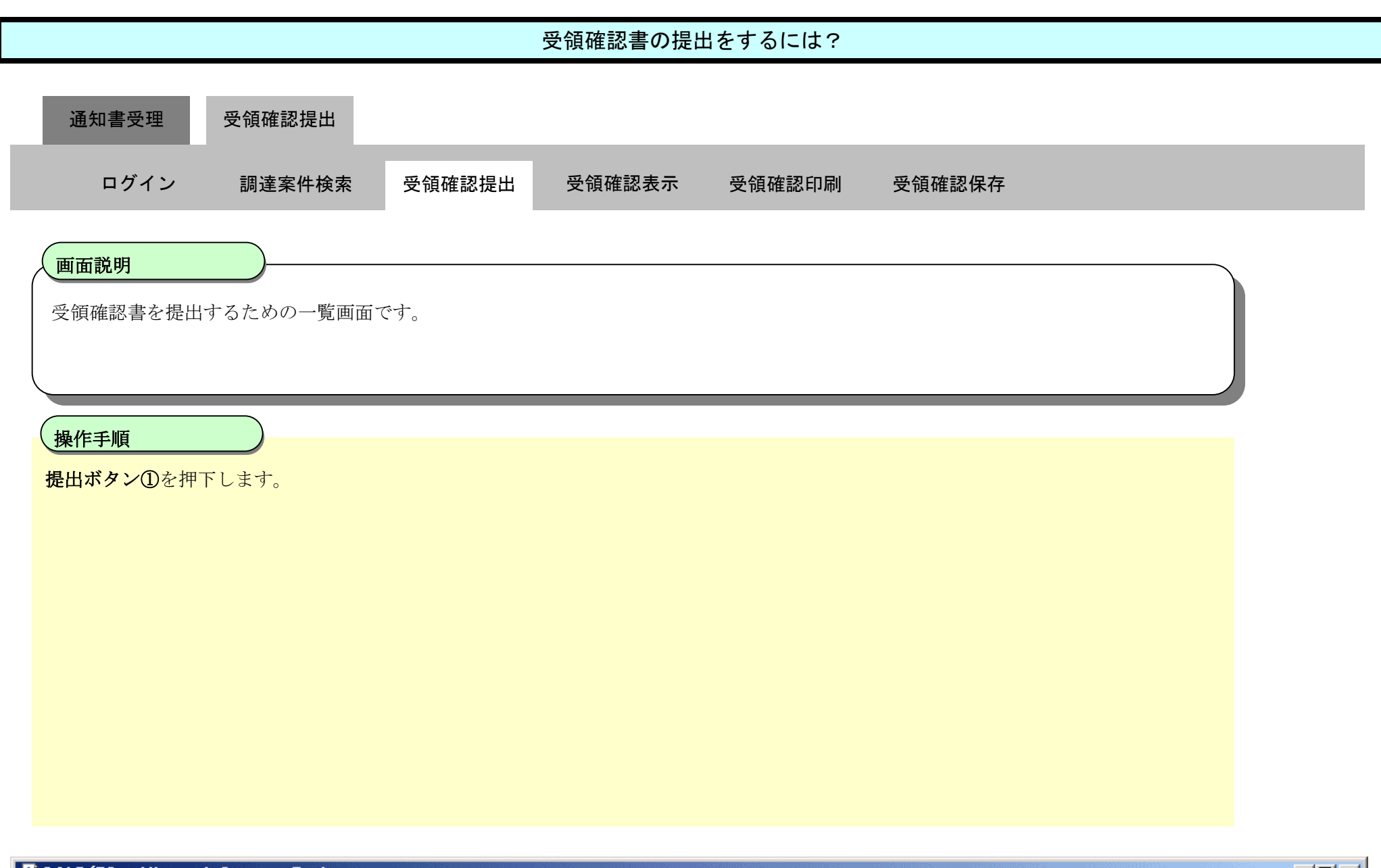

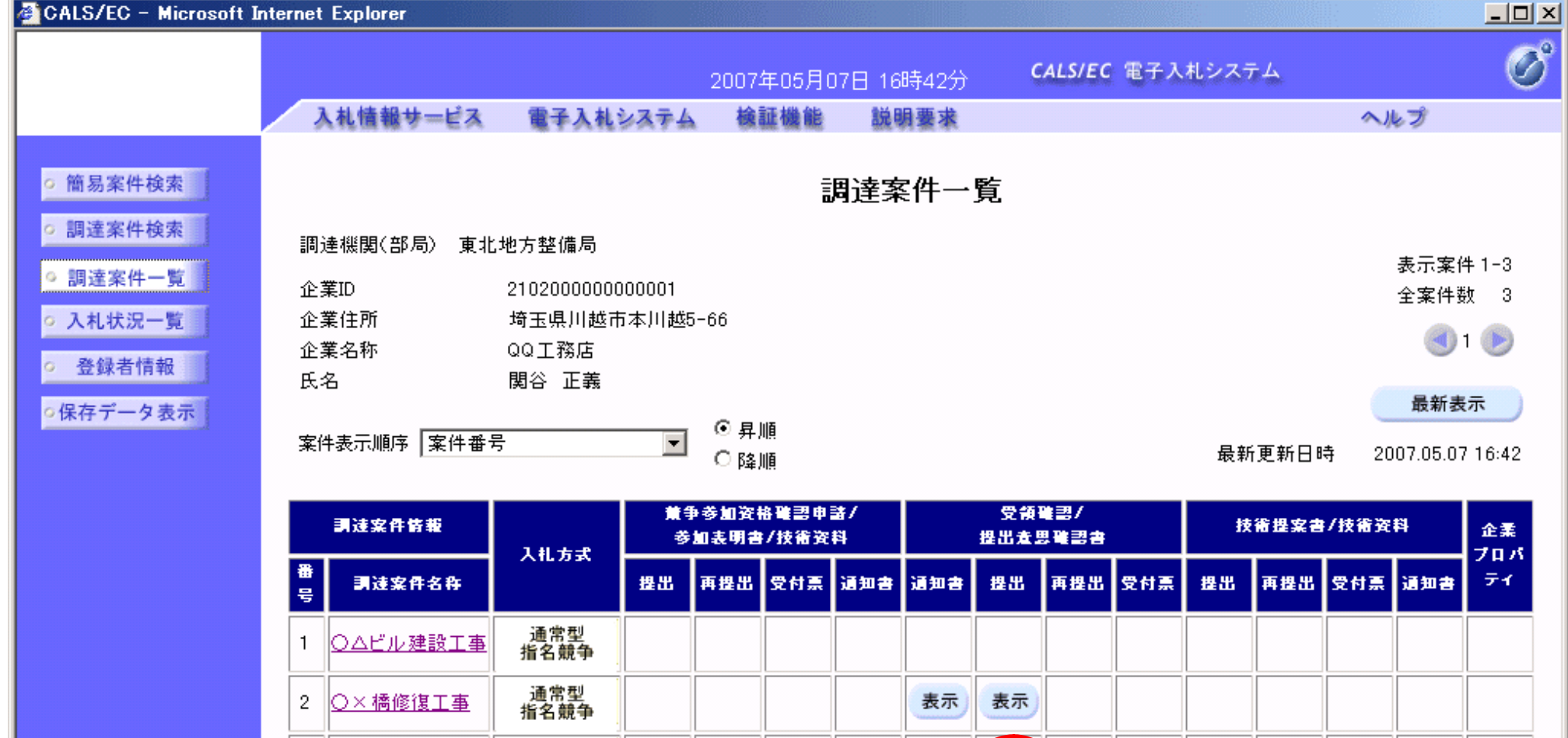

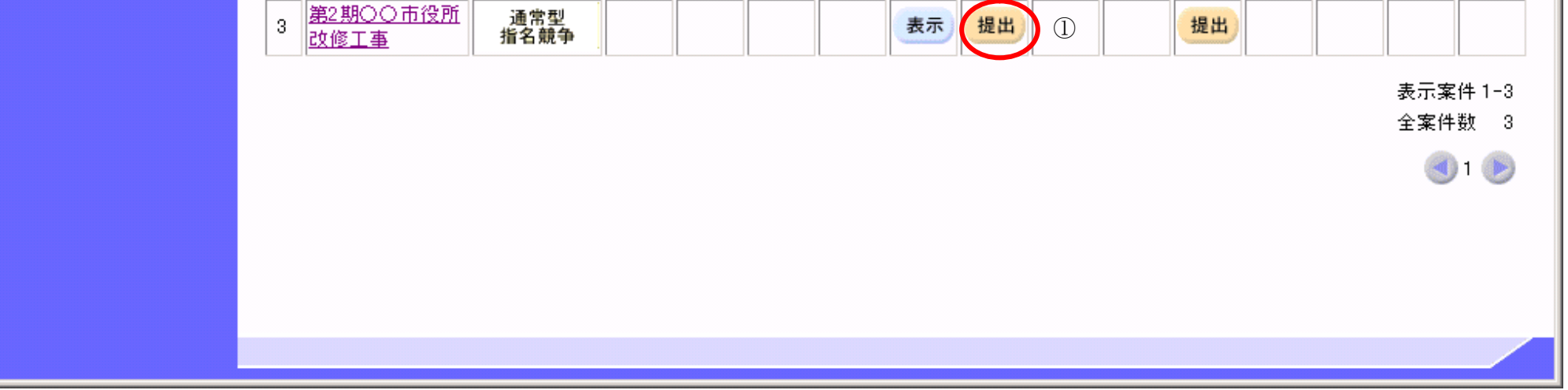

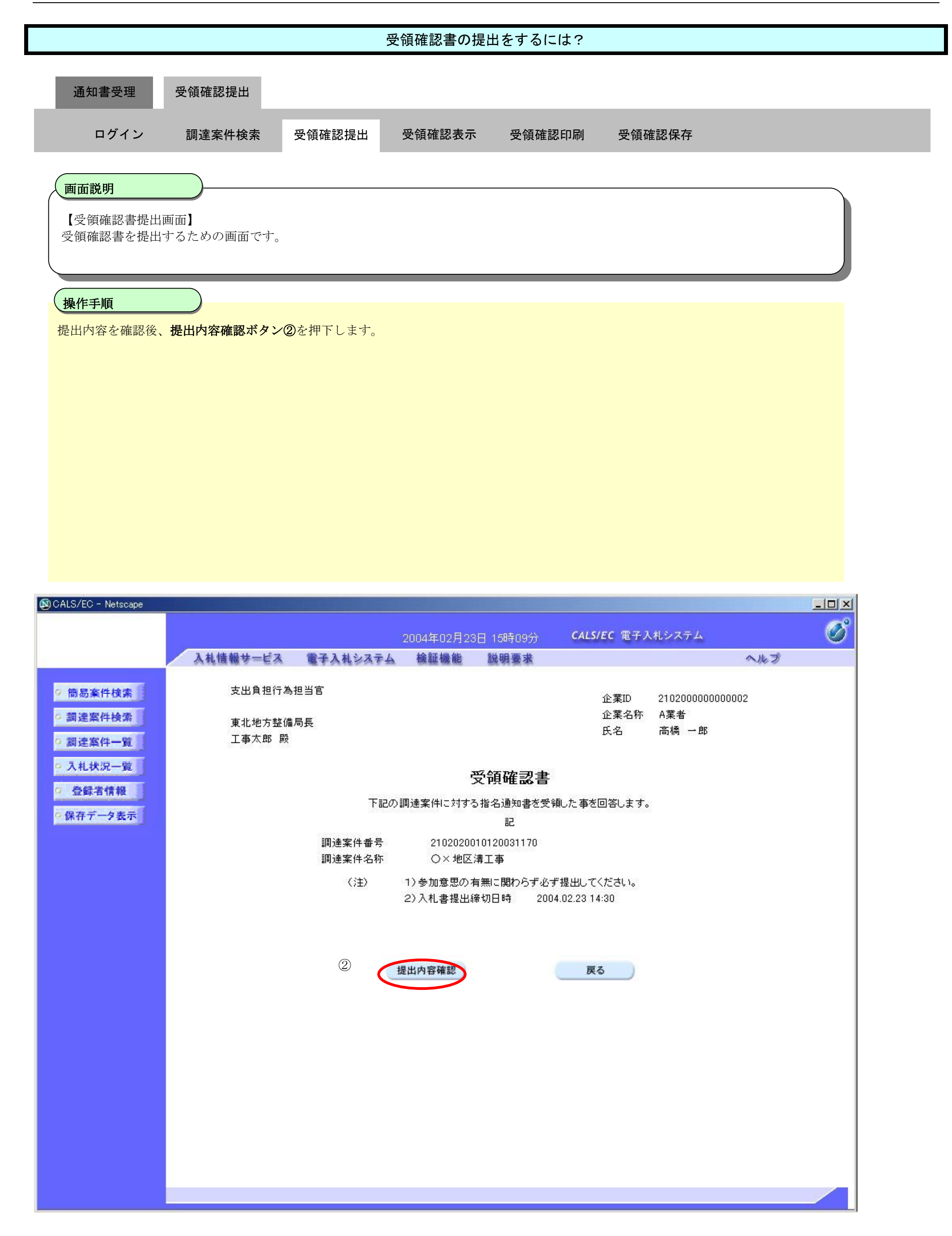

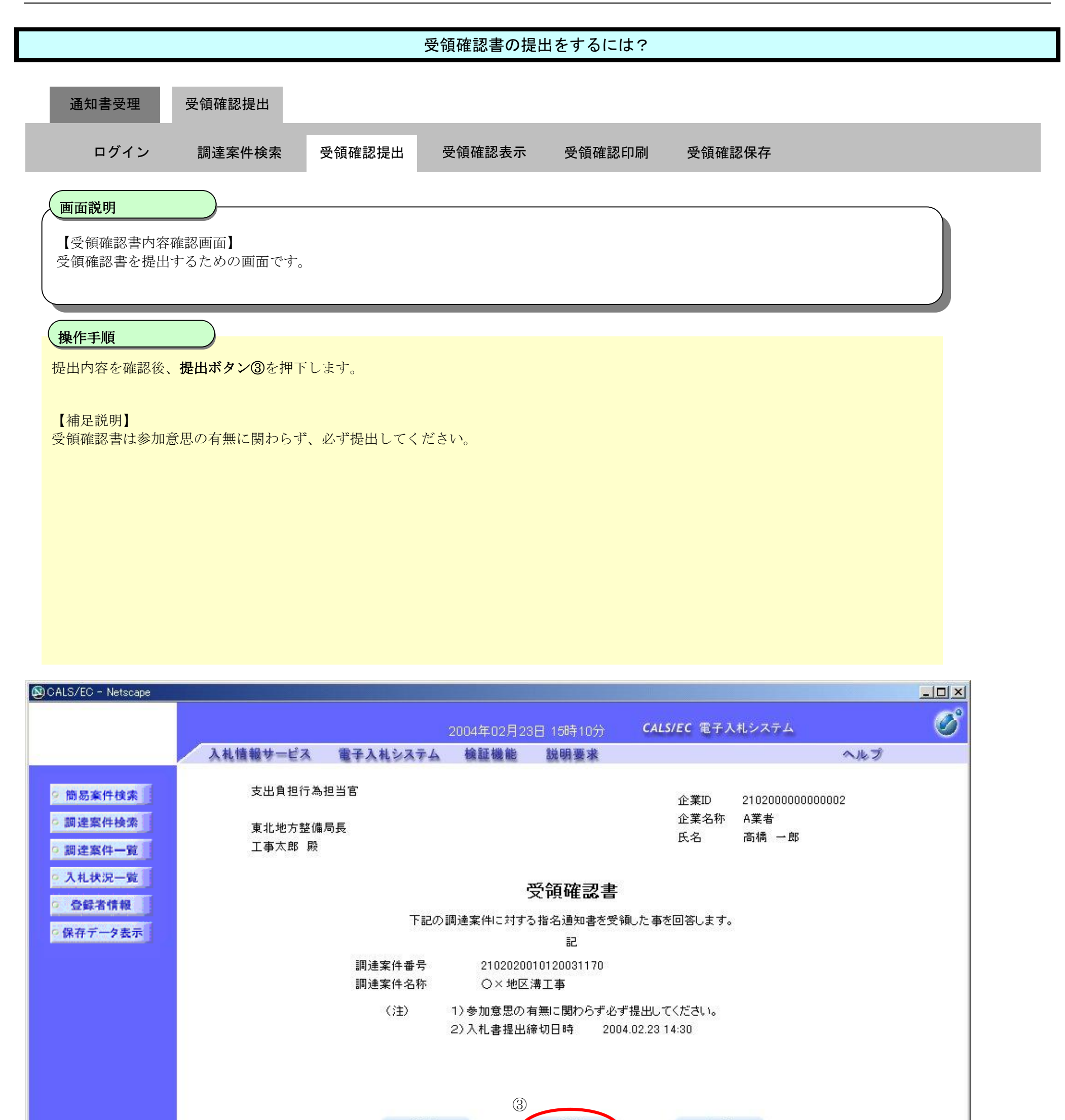

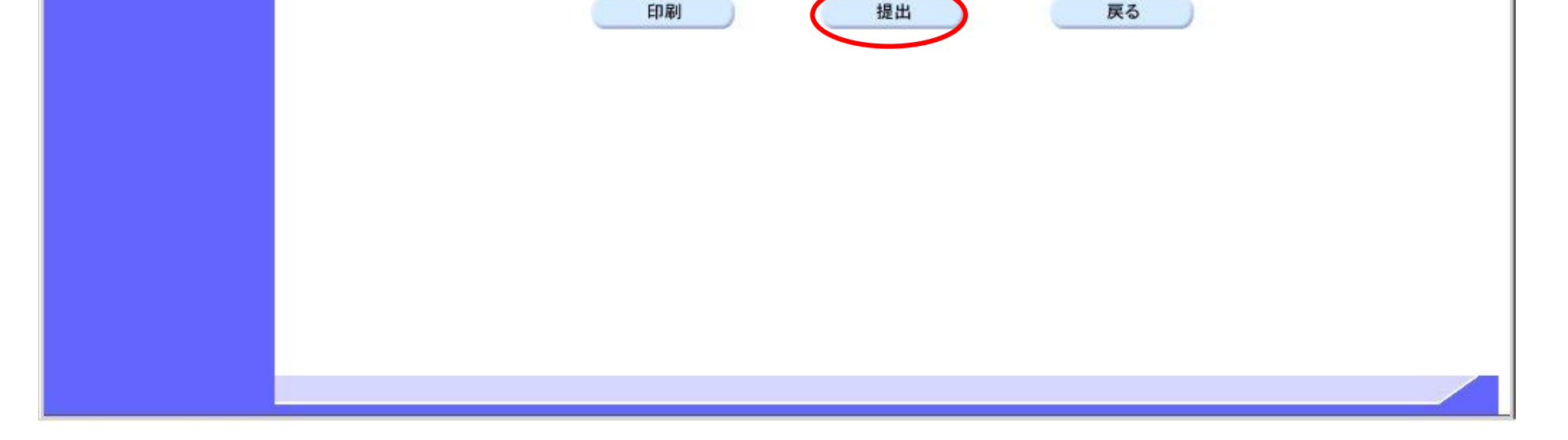

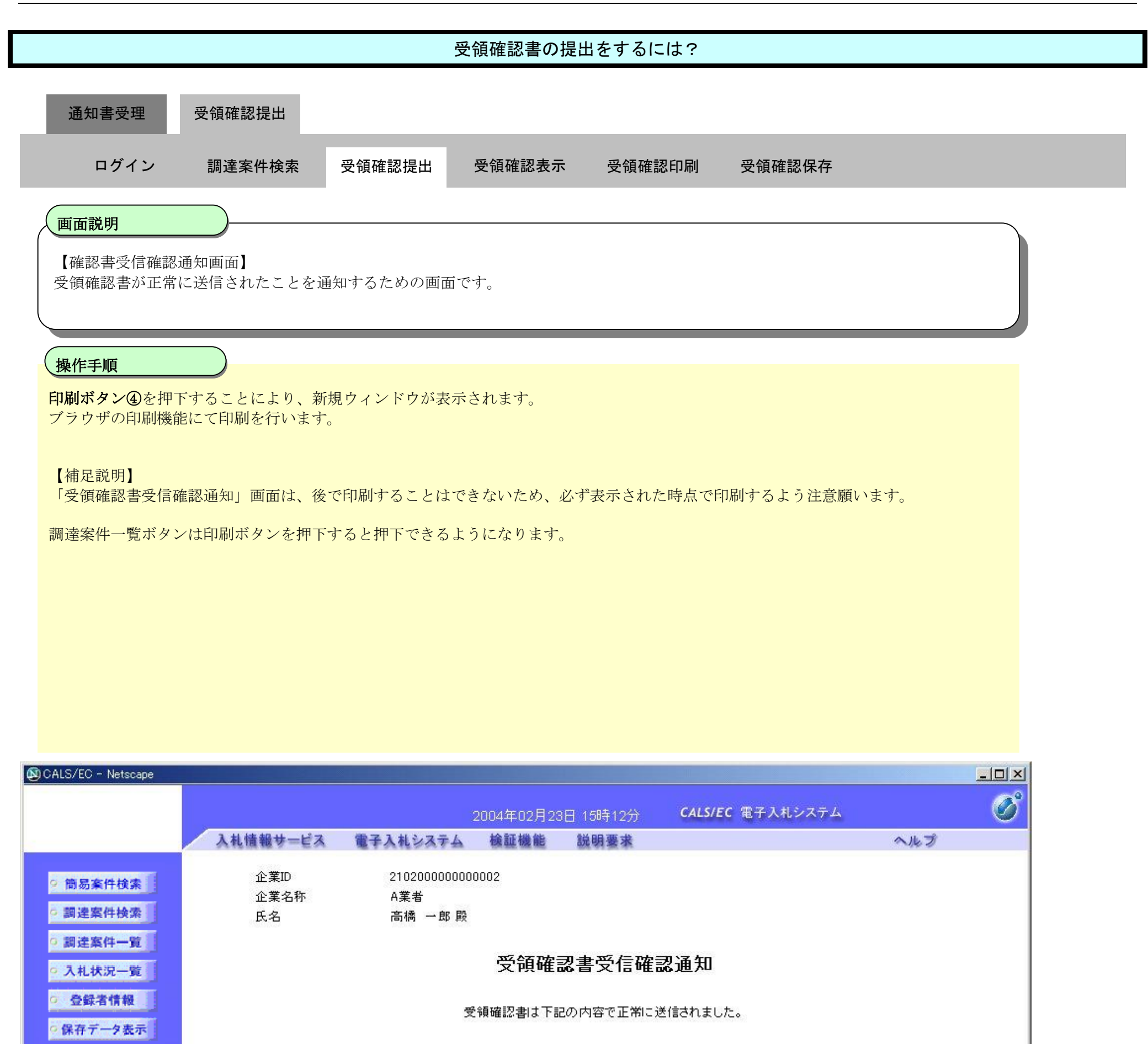

2102020010120031170 調達案件番号 調達案件名称 〇×地区溝工事

申請日時 平成16年02月23日 15時11分

#### 印刷を行ってから、調達案件一覧ポタンを押下してください

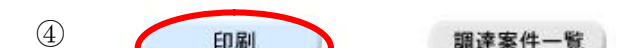

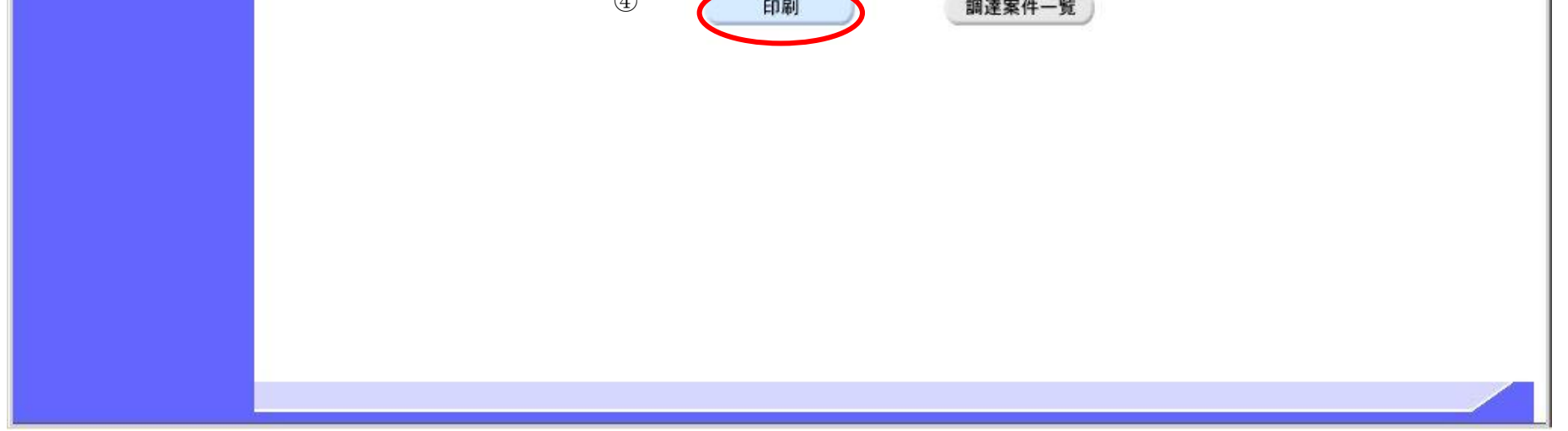

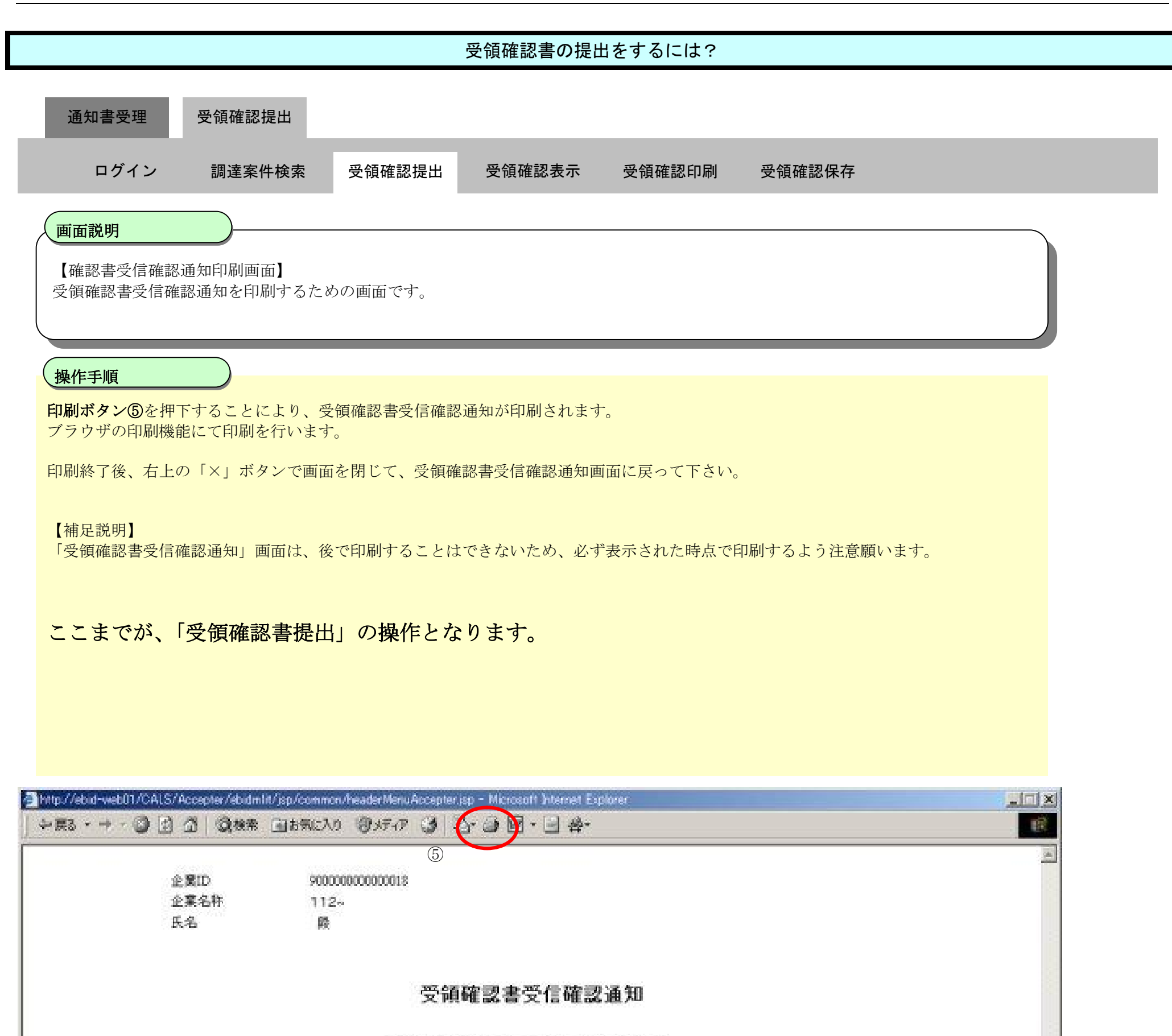

受領確認書は下記の内容で正常に送信されました。

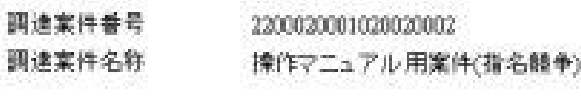

申請日時 平成15年03月17日 16時25分

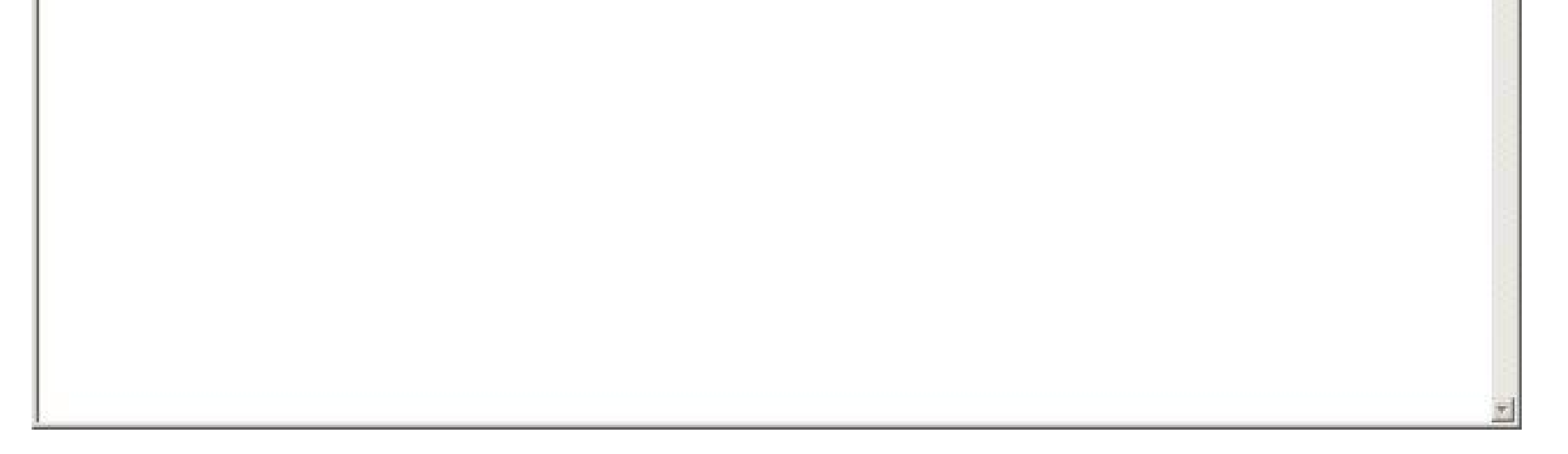

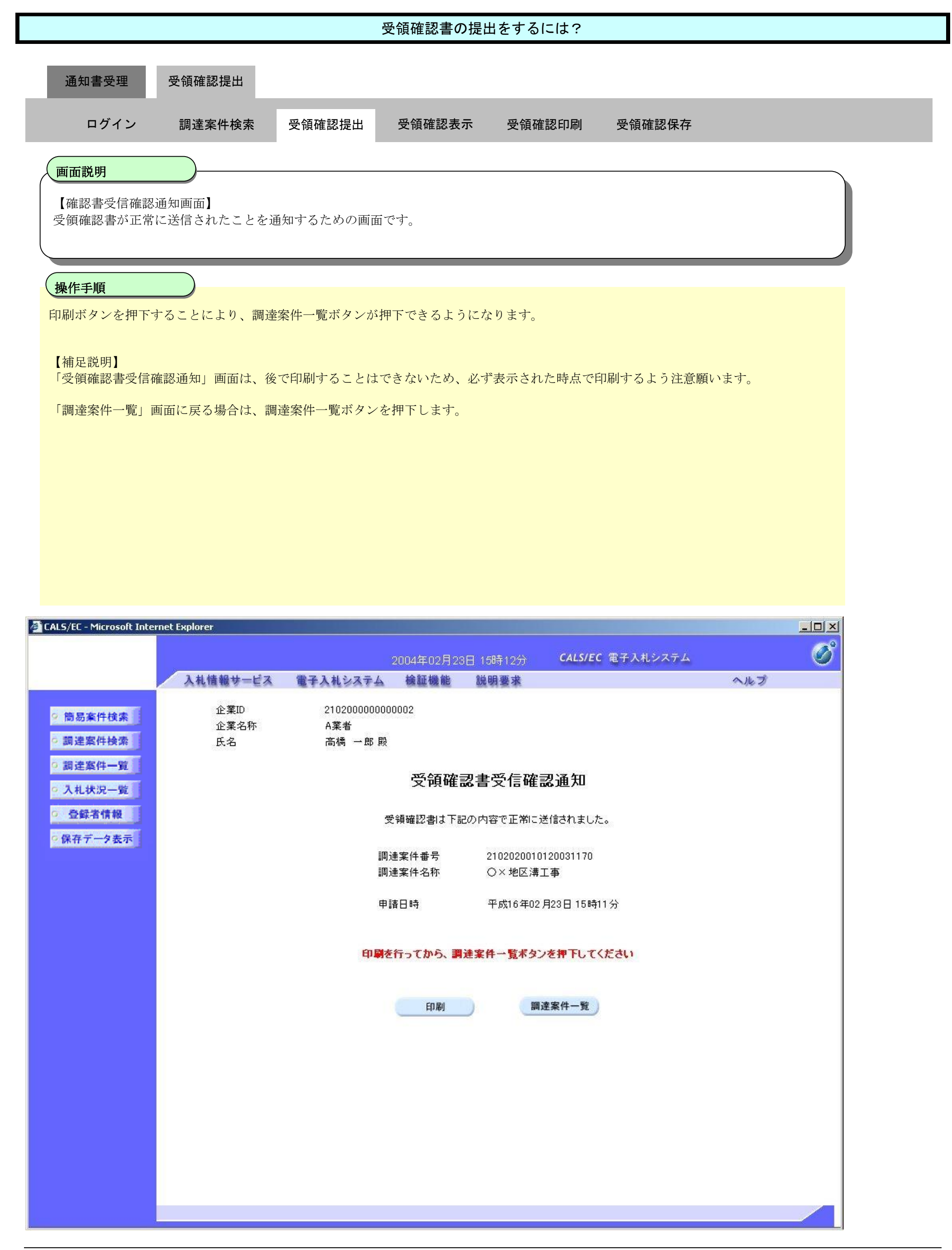

## 2.2.3.2. 受領確認書の表示をするには?

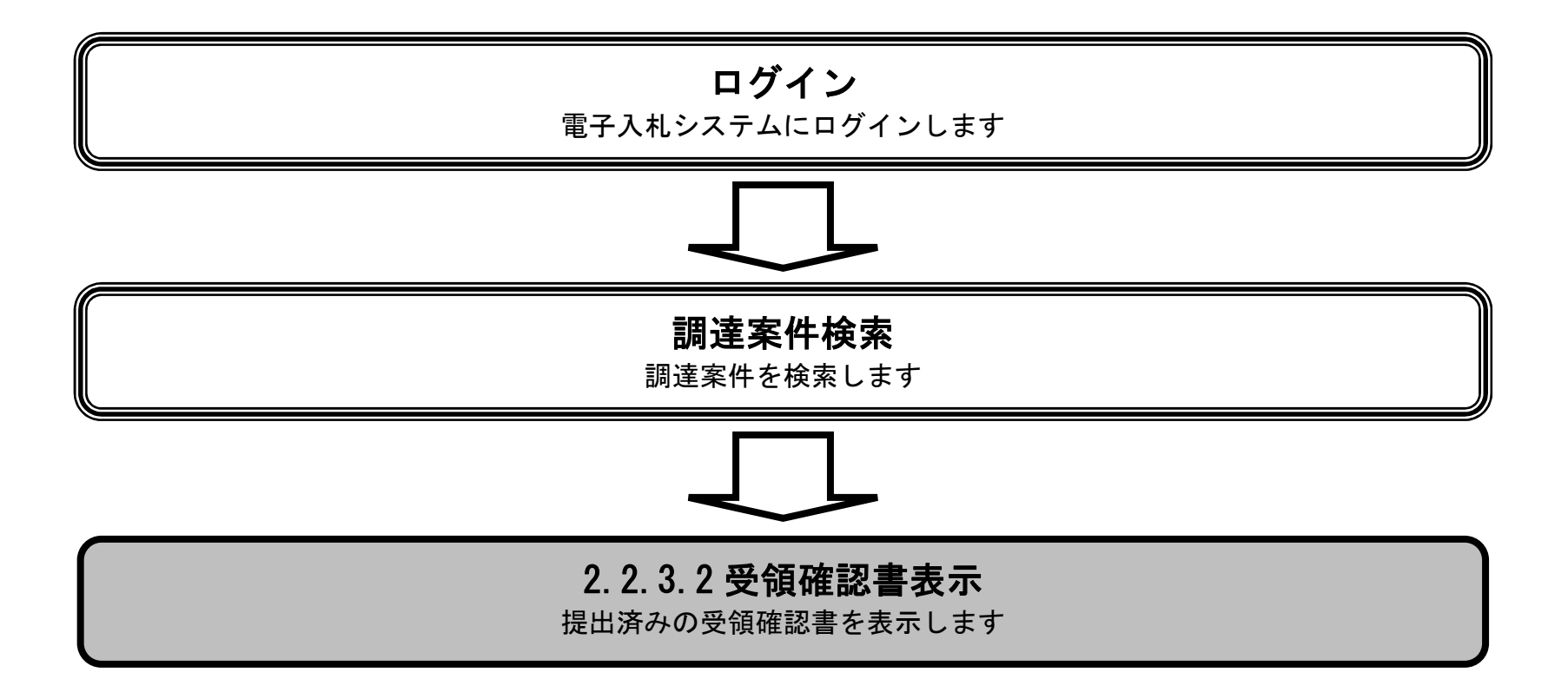

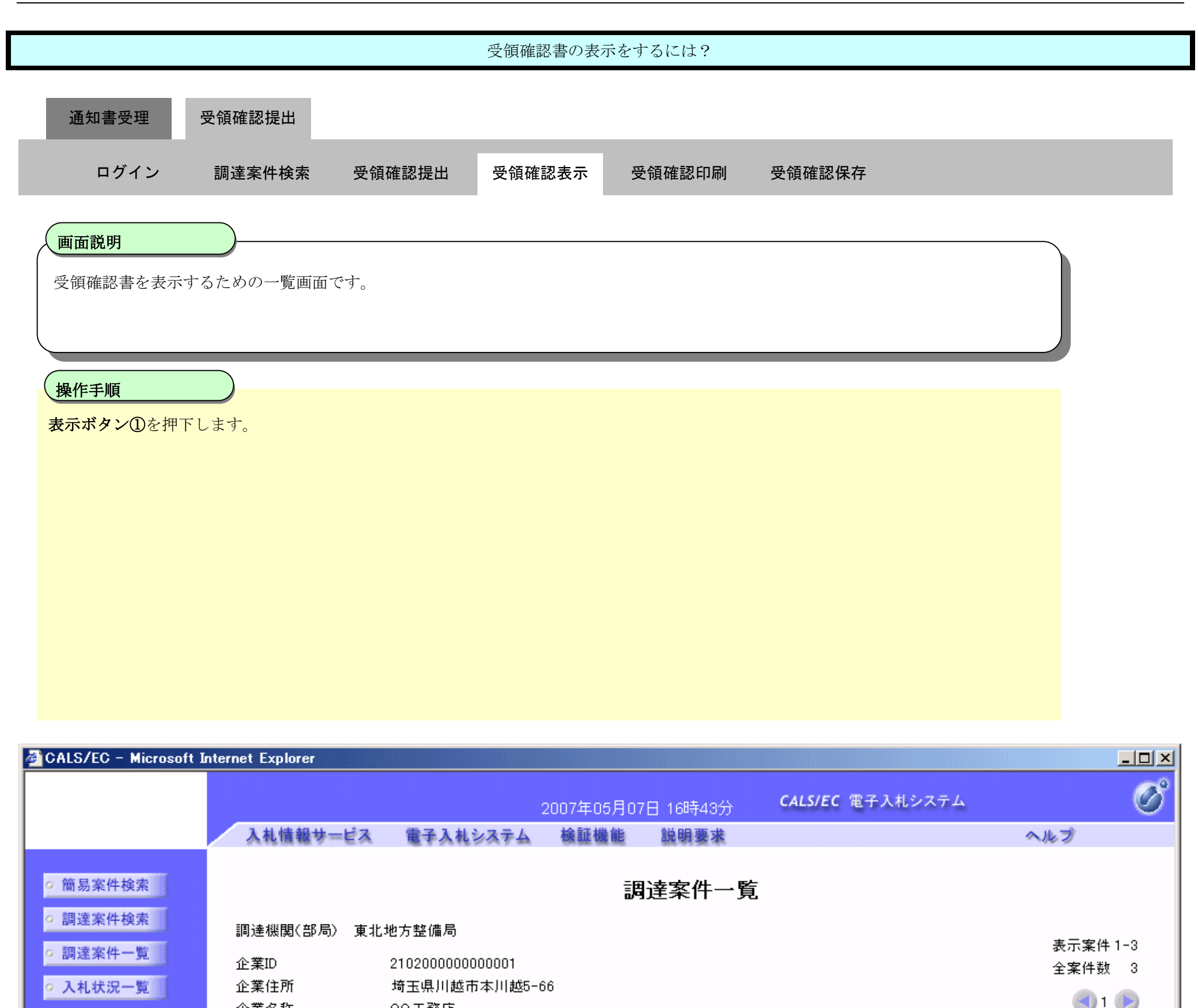

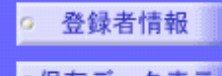

◎保存データ表示

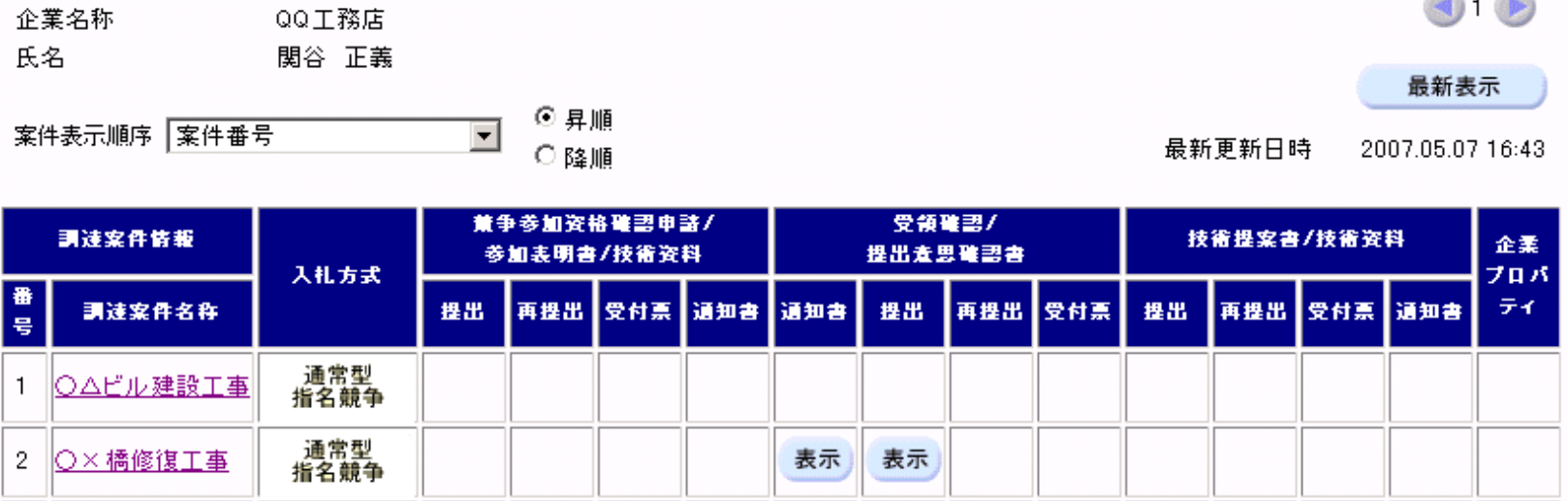

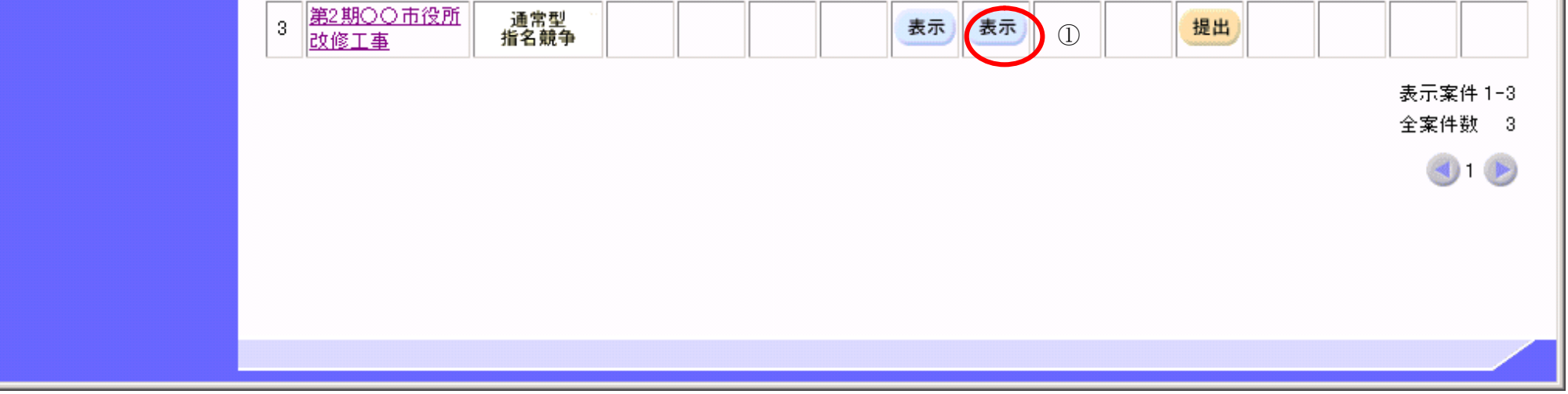

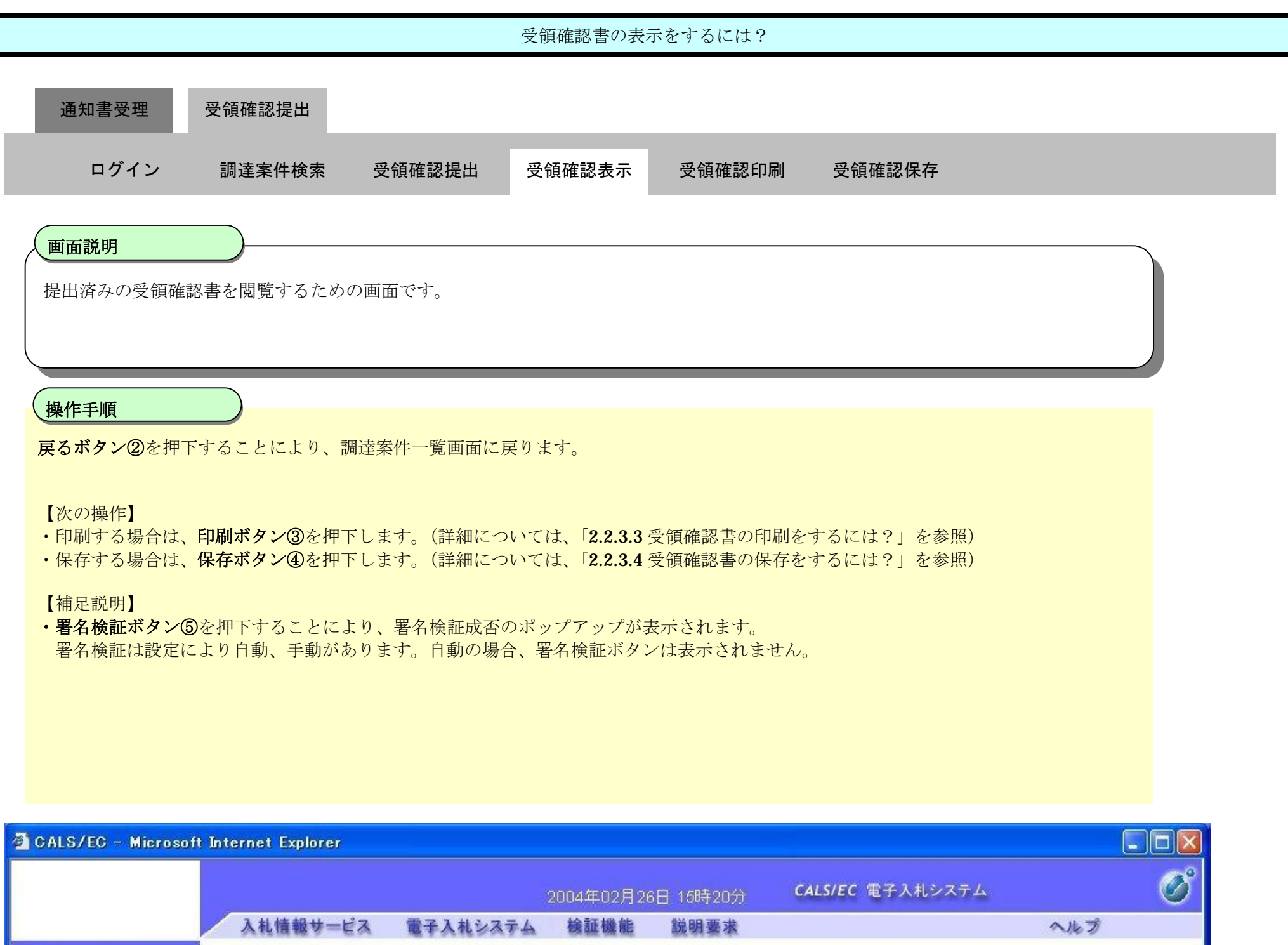

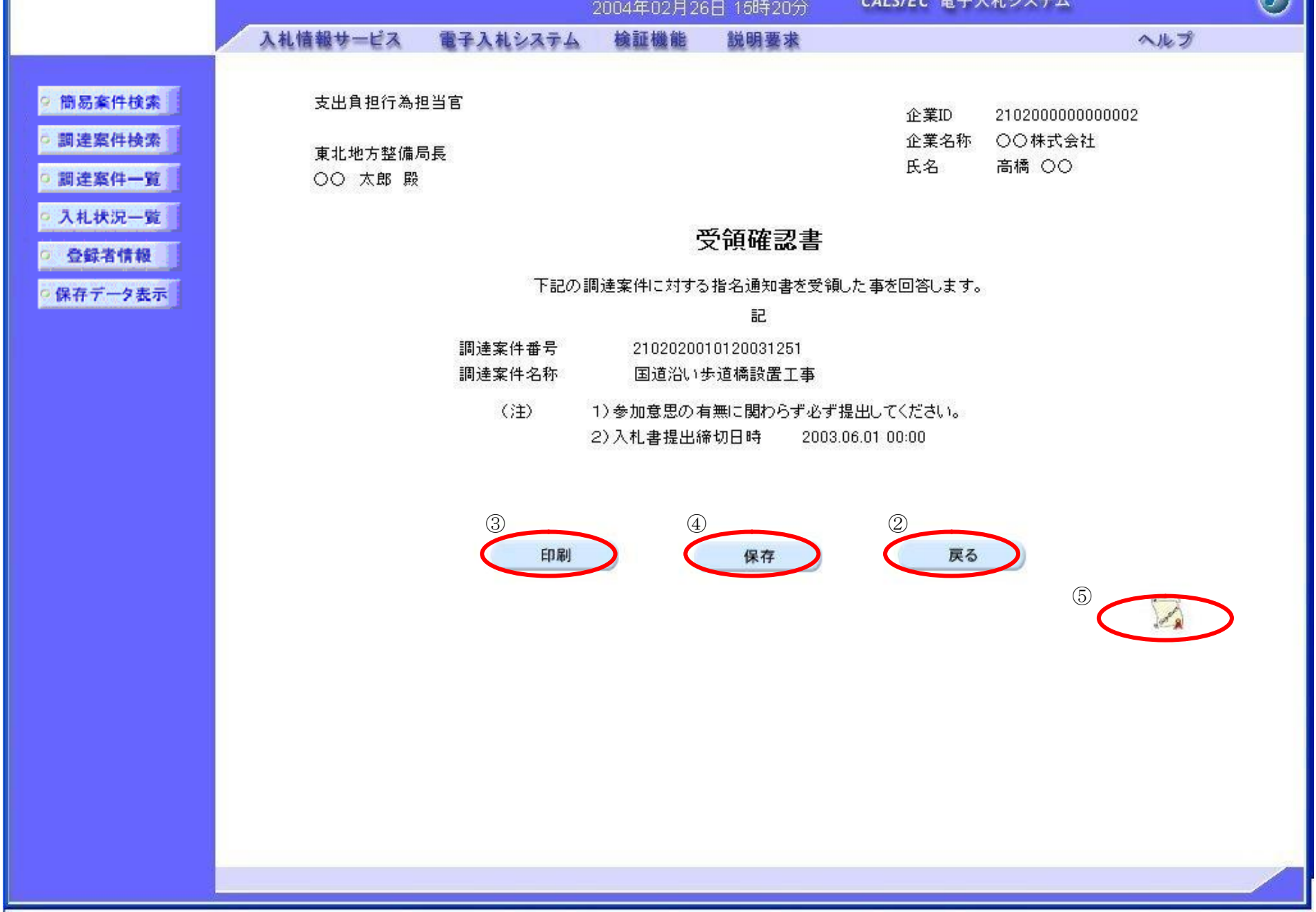

## 2.2.3.3. 受領確認書の印刷をするには?

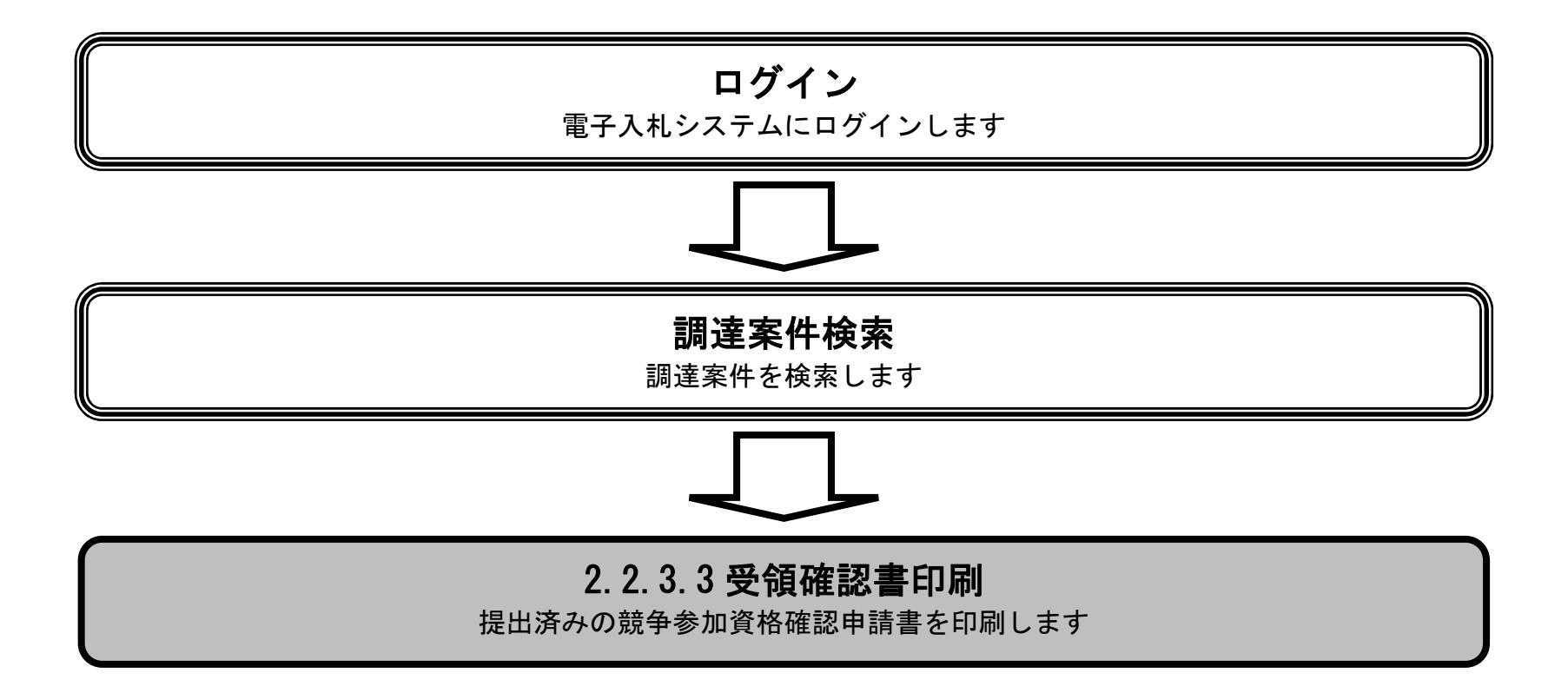

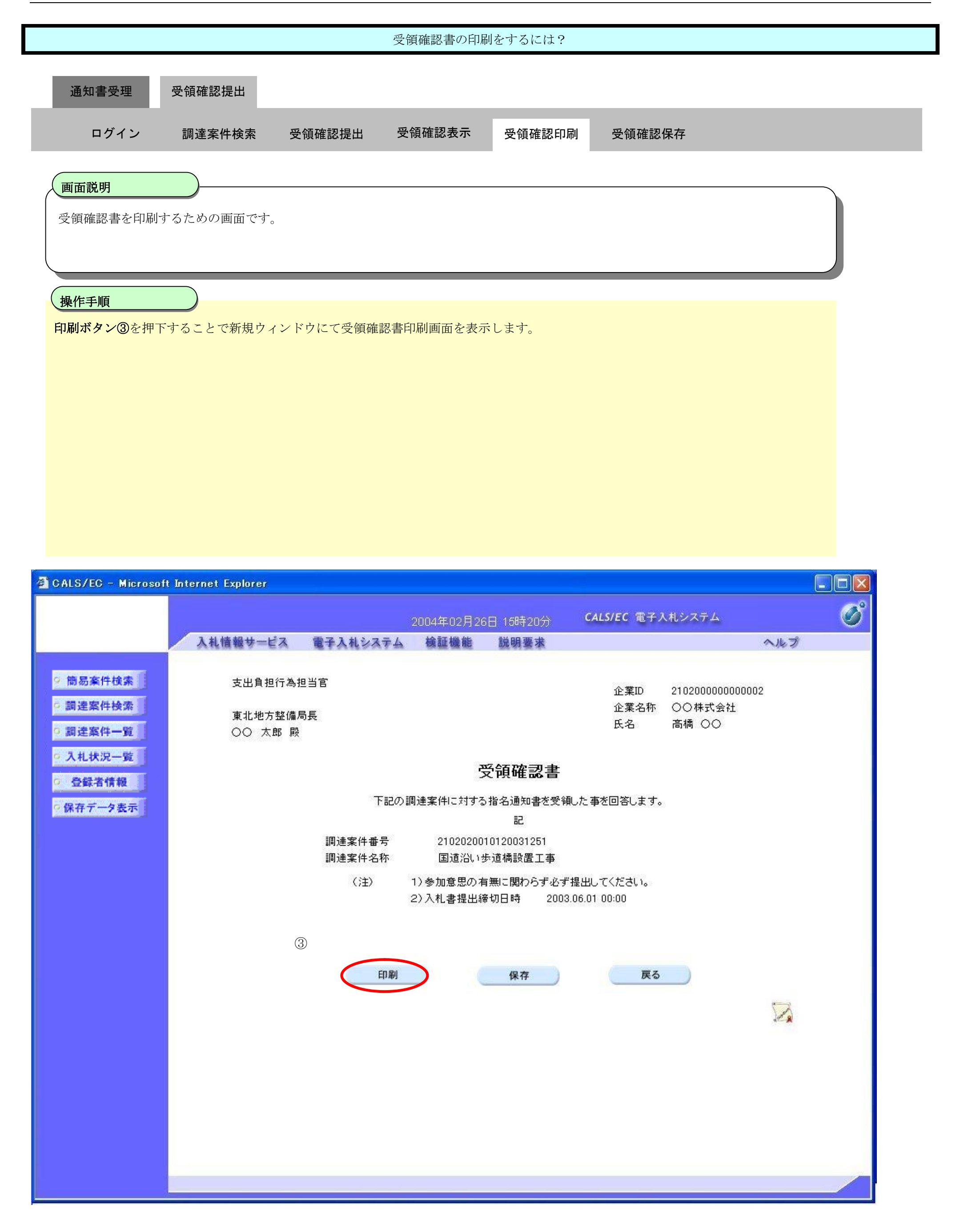

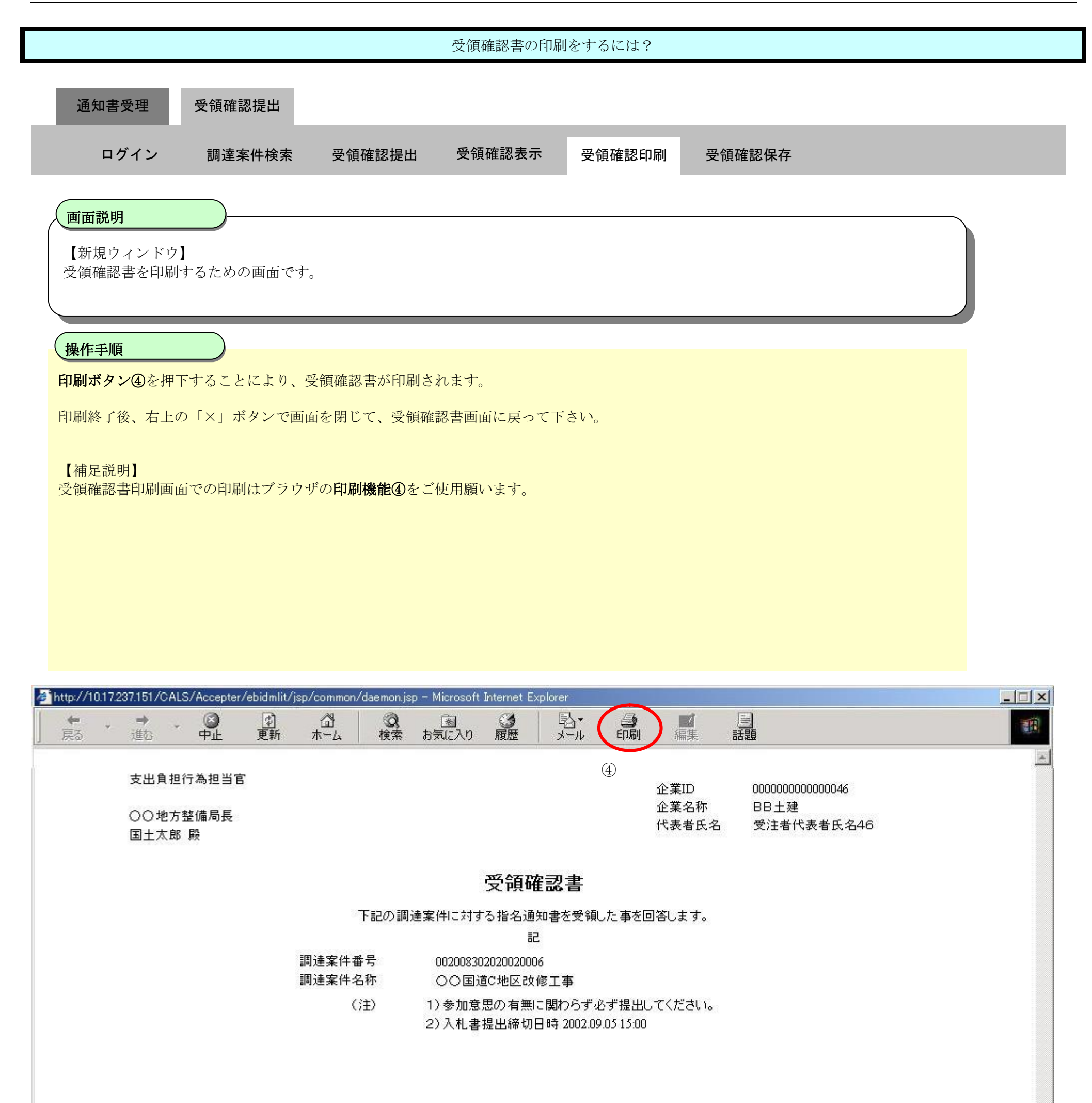

## 2.2.3.4. 受領確認書の保存をするには?

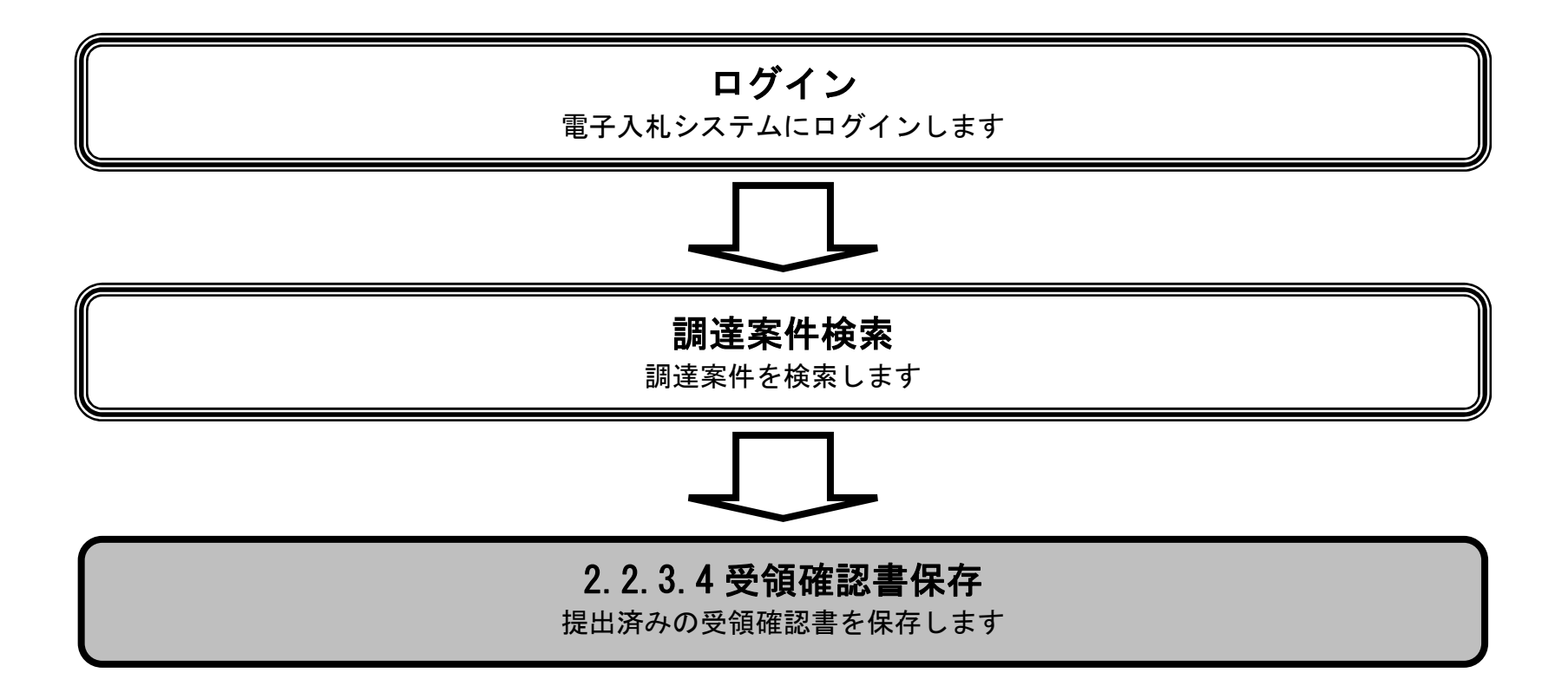

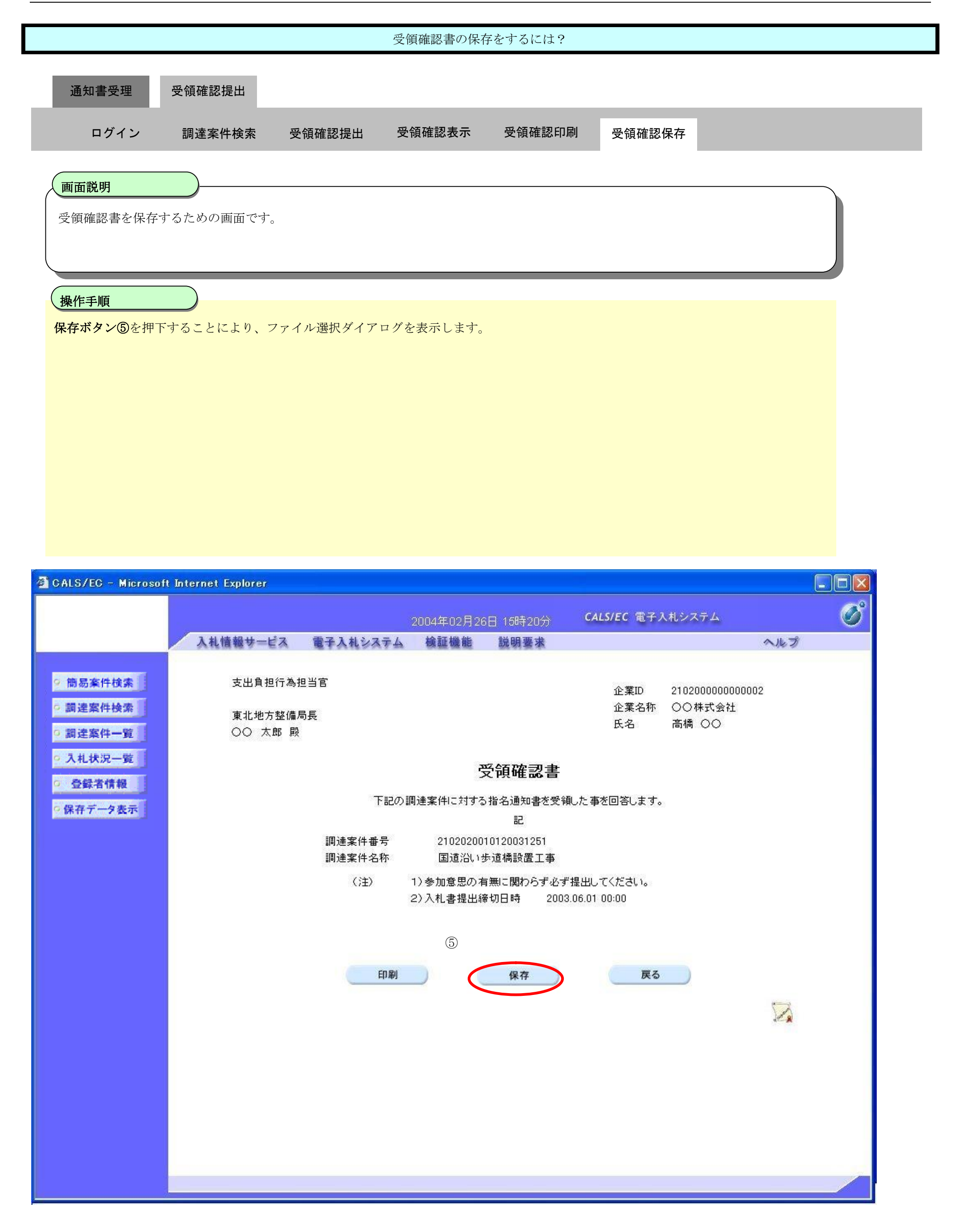

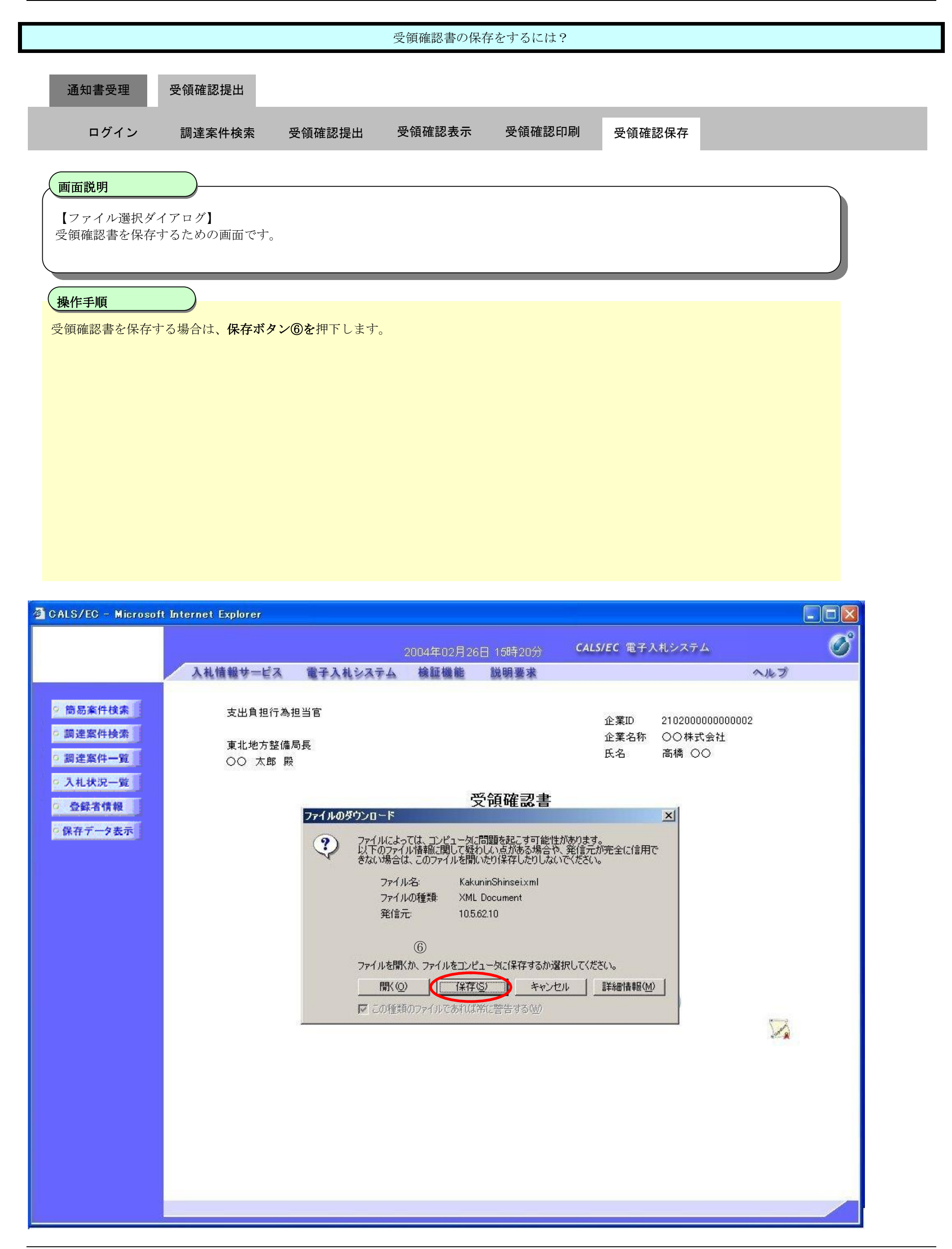

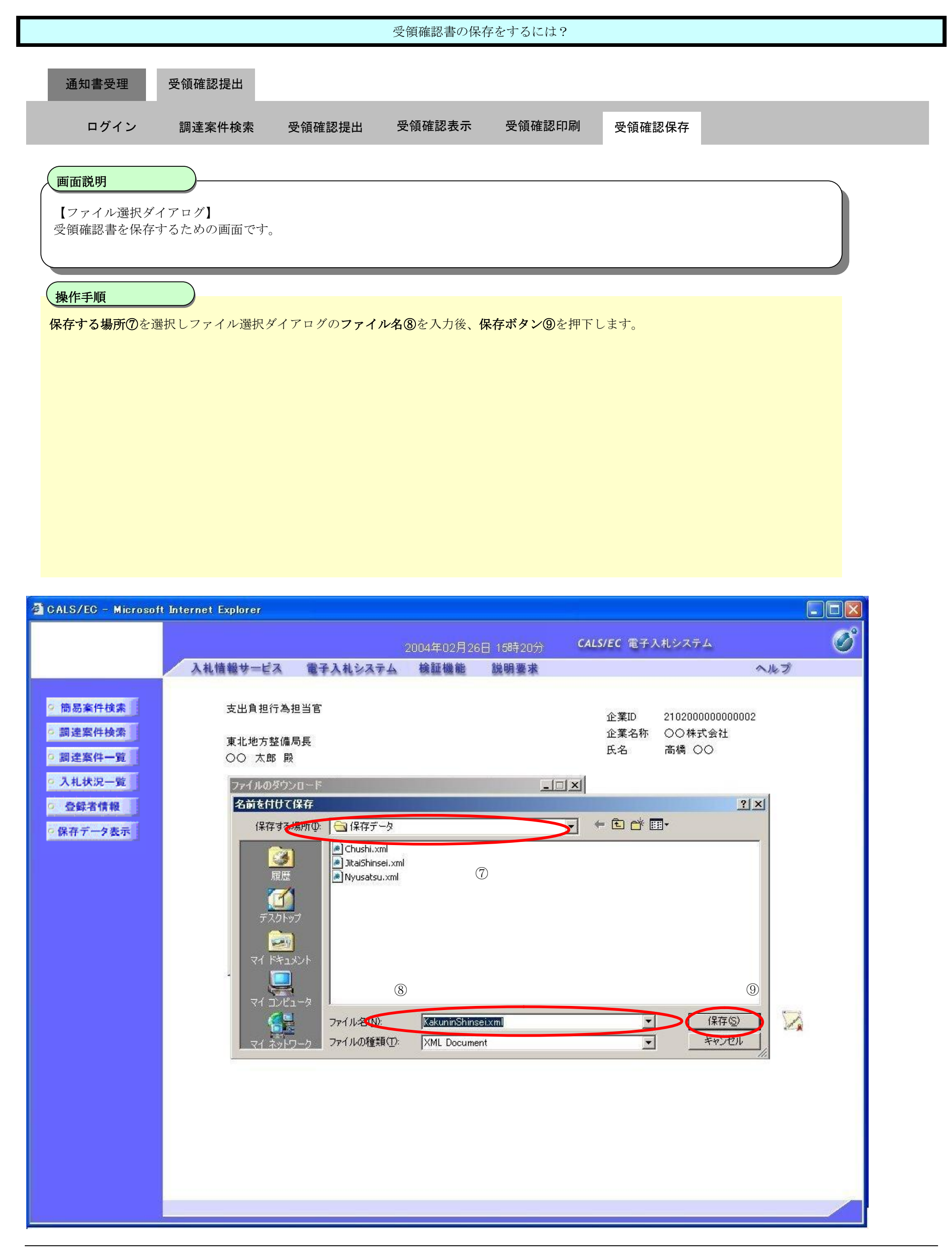

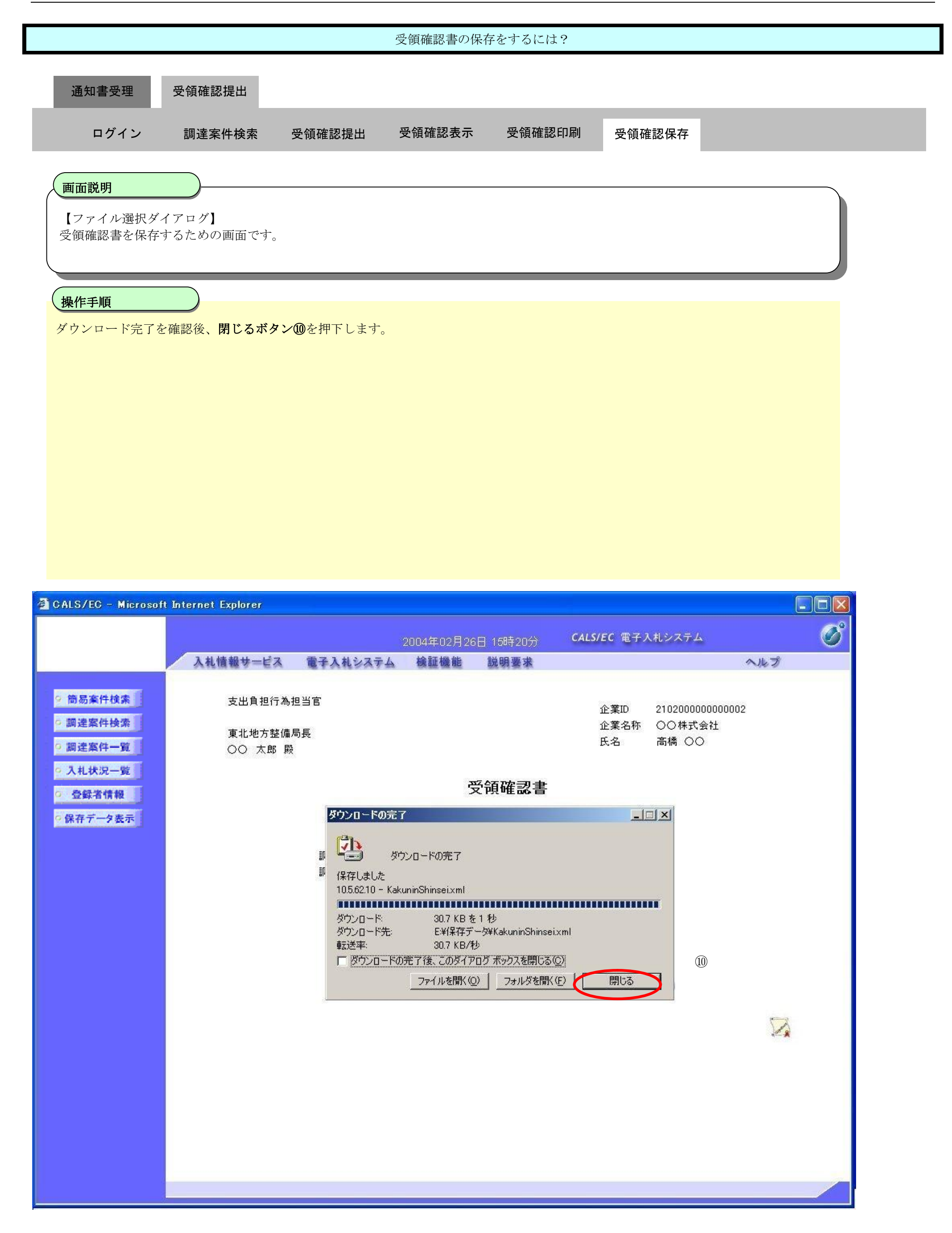

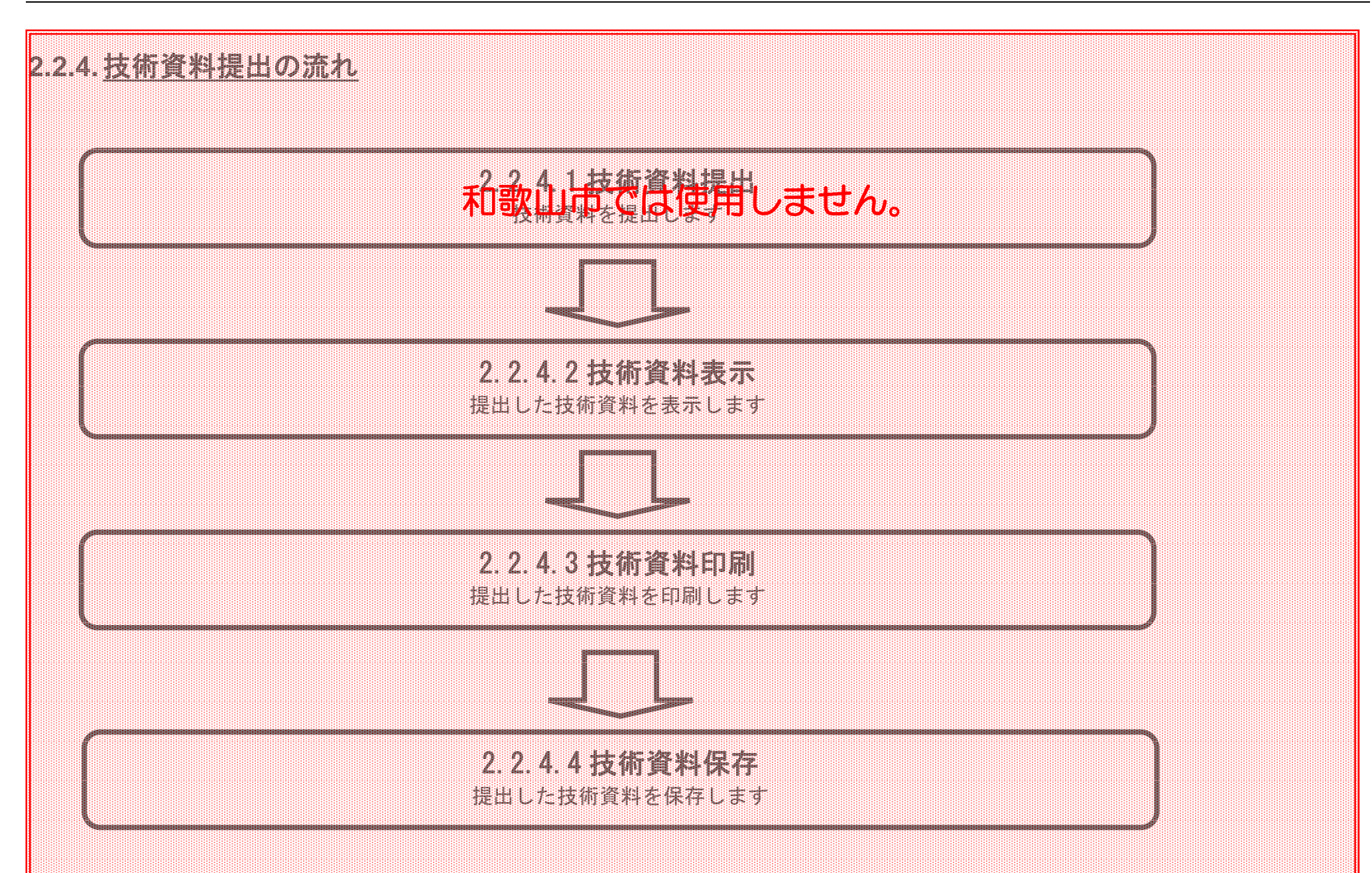

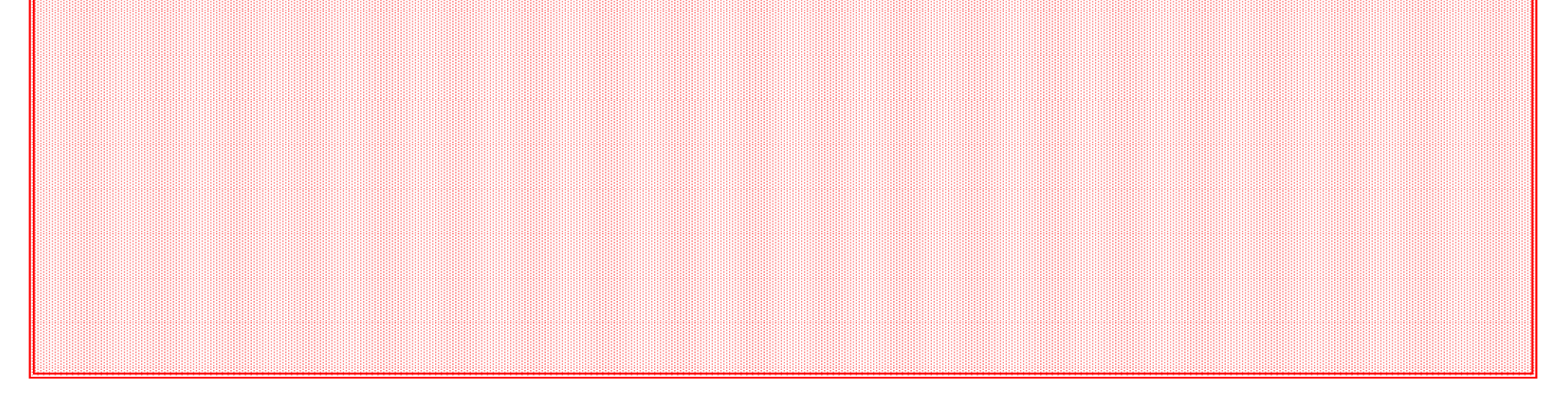

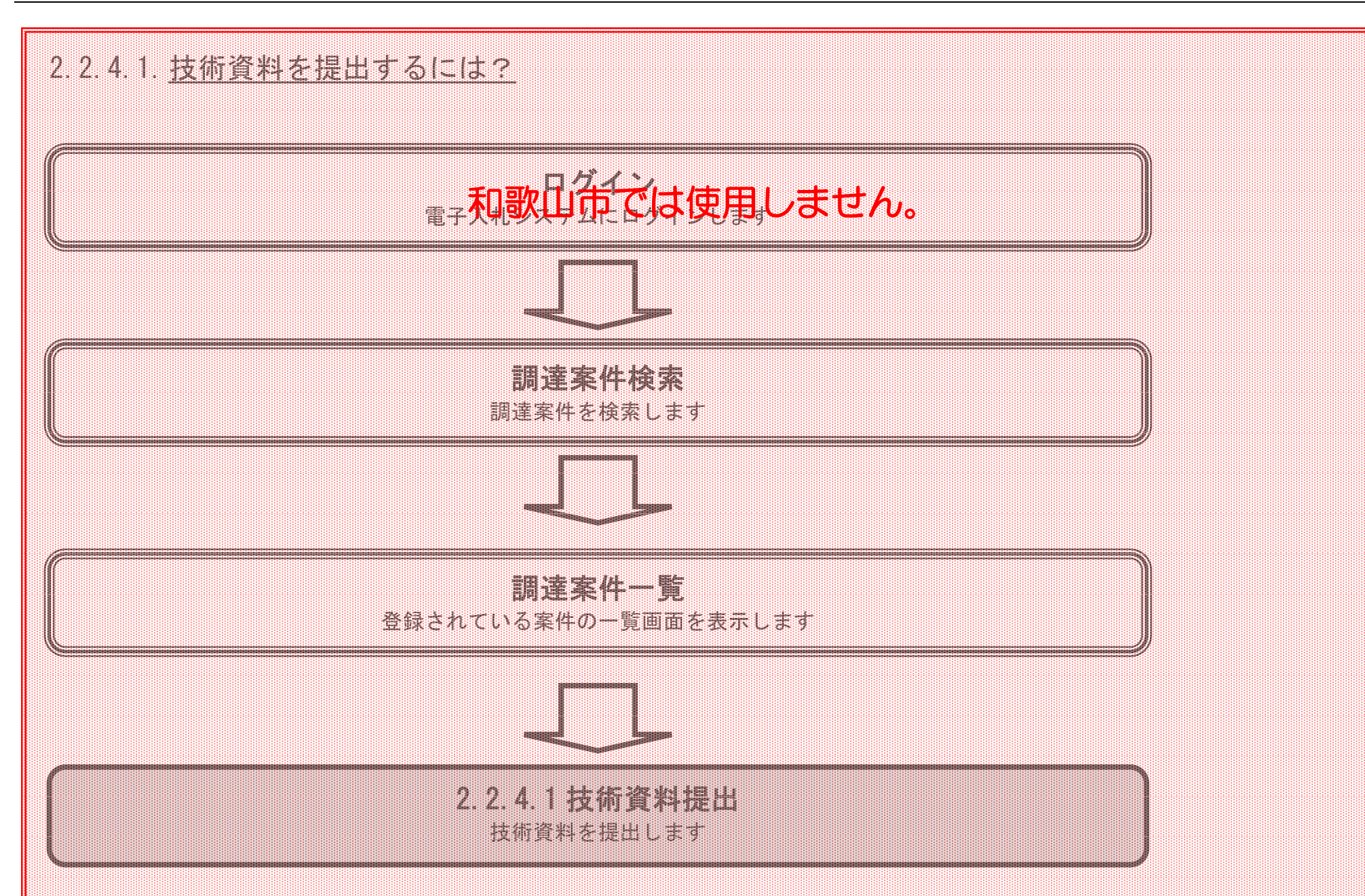

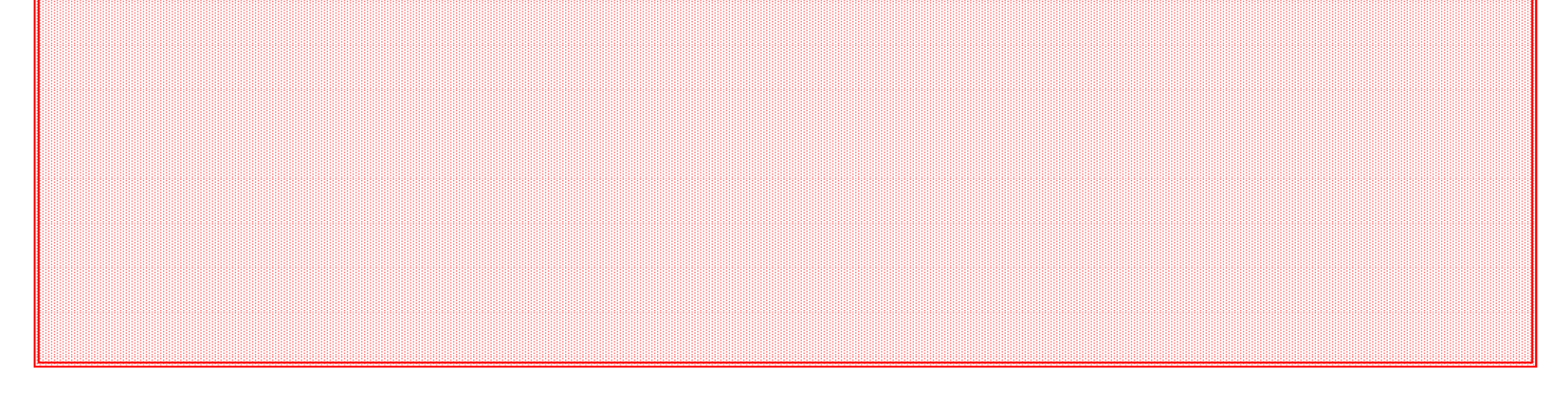

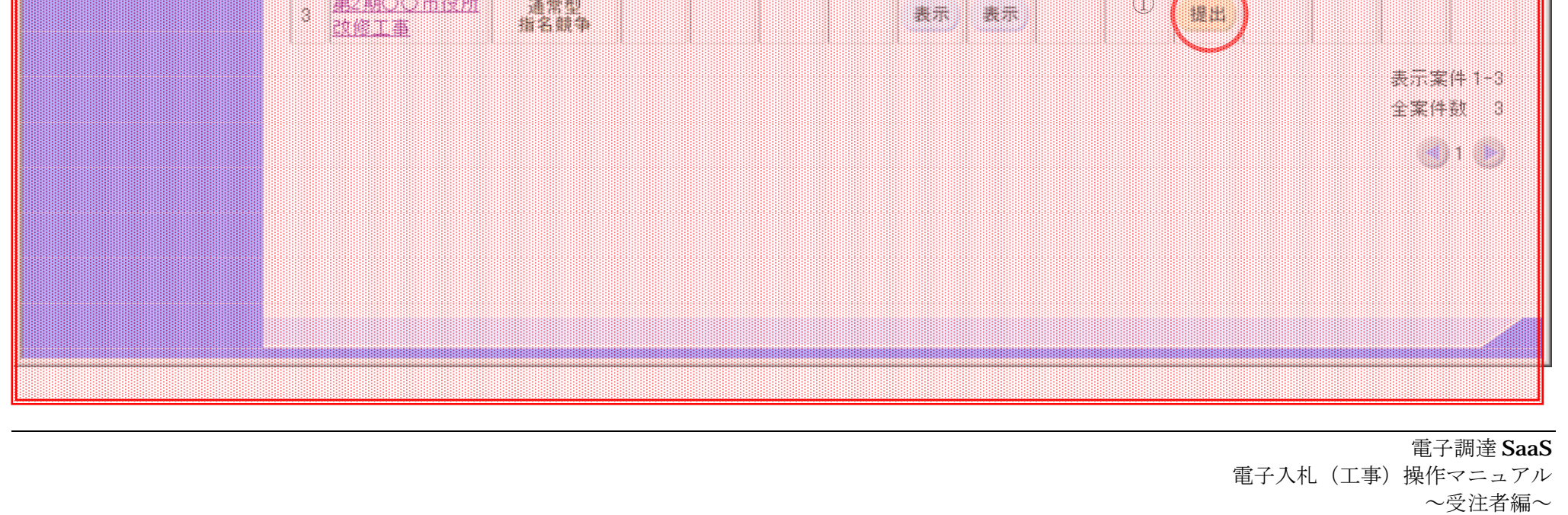

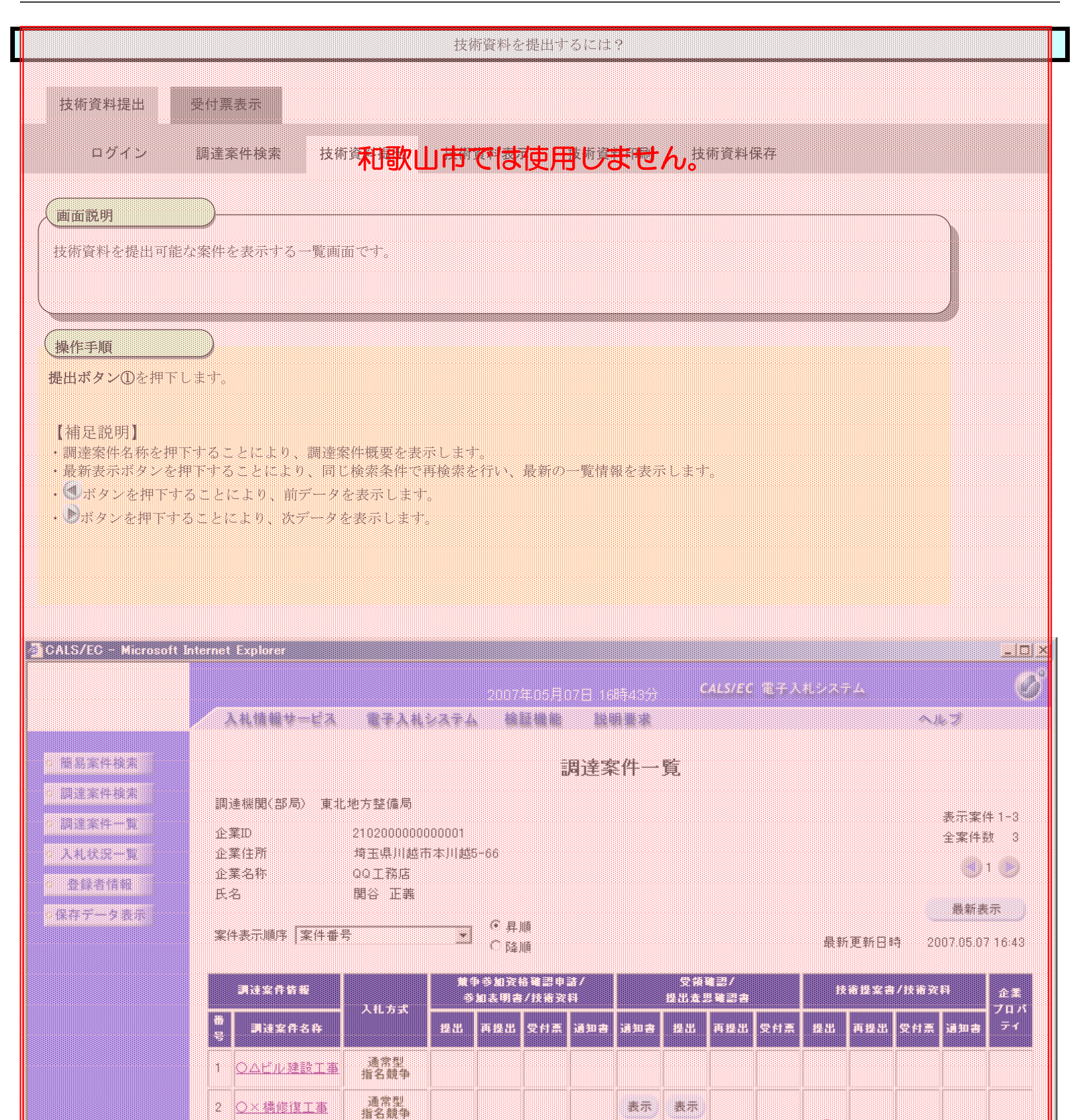

W 

①

~受注者編~

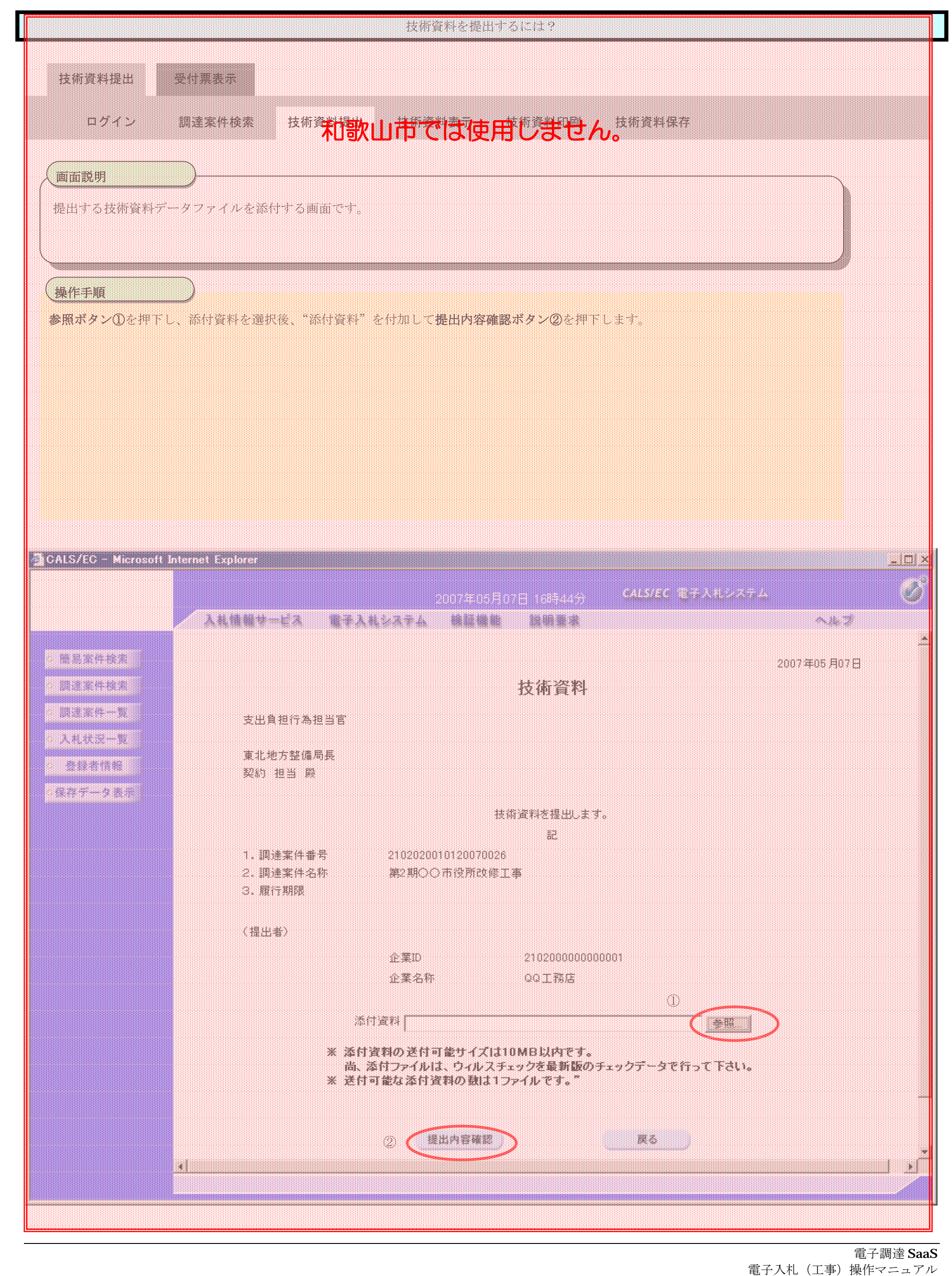

電子入札(工事)操作マニュアル ~受注者編~

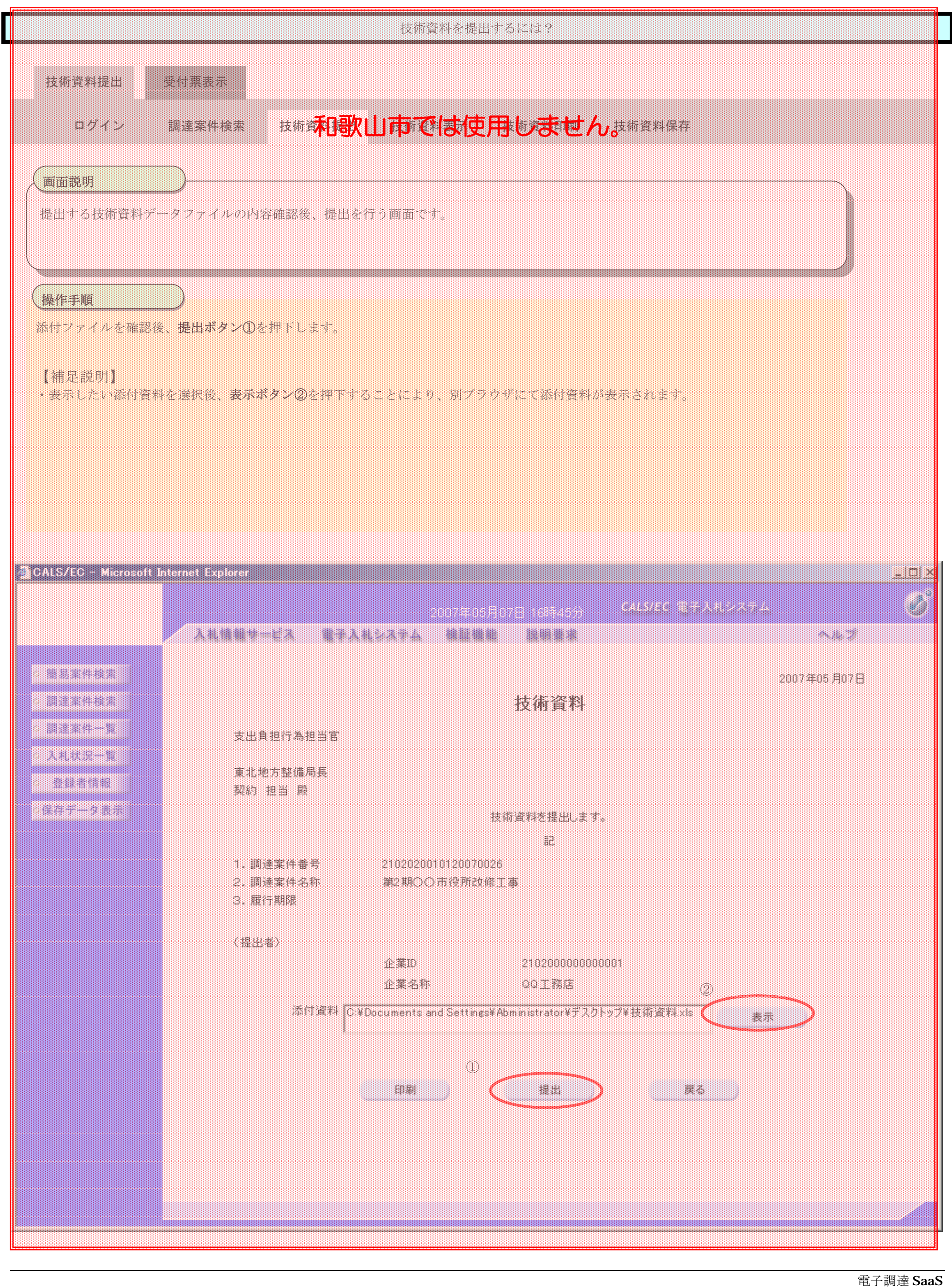

![](_page_37_Figure_4.jpeg)

![](_page_37_Figure_1.jpeg)

![](_page_37_Picture_90.jpeg)

印刷を行ってから、調達案件一覧ボタンを押下してください

![](_page_38_Figure_1.jpeg)

技術資料は下記の内容で正常に送信されました。

![](_page_38_Picture_110.jpeg)

![](_page_38_Figure_4.jpeg)

![](_page_39_Picture_88.jpeg)

印刷を行ってから、調達案件一覧ボタンを押下してください

![](_page_39_Figure_3.jpeg)

![](_page_40_Figure_1.jpeg)

![](_page_40_Picture_3.jpeg)

電子入札(工事)操作マニュアル ~受注者編~

![](_page_41_Figure_1.jpeg)

![](_page_42_Figure_1.jpeg)

![](_page_43_Figure_1.jpeg)

![](_page_44_Figure_1.jpeg)

![](_page_44_Picture_2.jpeg)

![](_page_45_Figure_1.jpeg)

![](_page_46_Figure_1.jpeg)

![](_page_47_Figure_1.jpeg)

![](_page_47_Figure_2.jpeg)

![](_page_48_Figure_1.jpeg)

![](_page_49_Figure_1.jpeg)

![](_page_49_Figure_2.jpeg)

![](_page_50_Figure_1.jpeg)

![](_page_50_Figure_2.jpeg)

![](_page_51_Figure_1.jpeg)

![](_page_52_Figure_1.jpeg)

![](_page_52_Picture_2.jpeg)

![](_page_53_Figure_1.jpeg)

![](_page_53_Picture_3.jpeg)

電子調達 SaaS 電子入札(工事)操作マニュアル

~受注者編~

![](_page_54_Figure_1.jpeg)

![](_page_54_Figure_2.jpeg)

電子入札(工事)操作マニュアル ~受注者編~

![](_page_55_Figure_1.jpeg)

![](_page_55_Figure_2.jpeg)

![](_page_56_Figure_1.jpeg)

![](_page_56_Picture_2.jpeg)

電子調達 SaaS

電子入札(工事)操作マニュアル ~受注者編~

![](_page_57_Figure_1.jpeg)

![](_page_57_Figure_2.jpeg)

![](_page_58_Figure_1.jpeg)

![](_page_58_Picture_2.jpeg)

![](_page_59_Figure_1.jpeg)

![](_page_59_Picture_2.jpeg)

電子調達 SaaS

電子入札(工事)操作マニュアル ~受注者編~

![](_page_60_Figure_1.jpeg)

![](_page_60_Figure_2.jpeg)

![](_page_61_Figure_1.jpeg)

![](_page_61_Figure_2.jpeg)

~受注者編~

![](_page_62_Figure_1.jpeg)

![](_page_63_Figure_1.jpeg)

![](_page_63_Figure_2.jpeg)